AMS 250: An Introduction to High Performance Computing

# Hitchhiker's Guide to the Hyades Cluster Finance Computing<br>
Shawfeng Dong<br>
Shawfeng Dong<br>
Shawfeng Dong<br>
Shaw@ucsc.edu<br>
(831) 459-2725

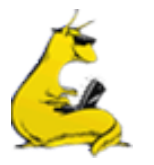

shaw@ucsc.edu

(831) 459-2725

Astronomy & Astrophysics

University of California, Santa Cruz

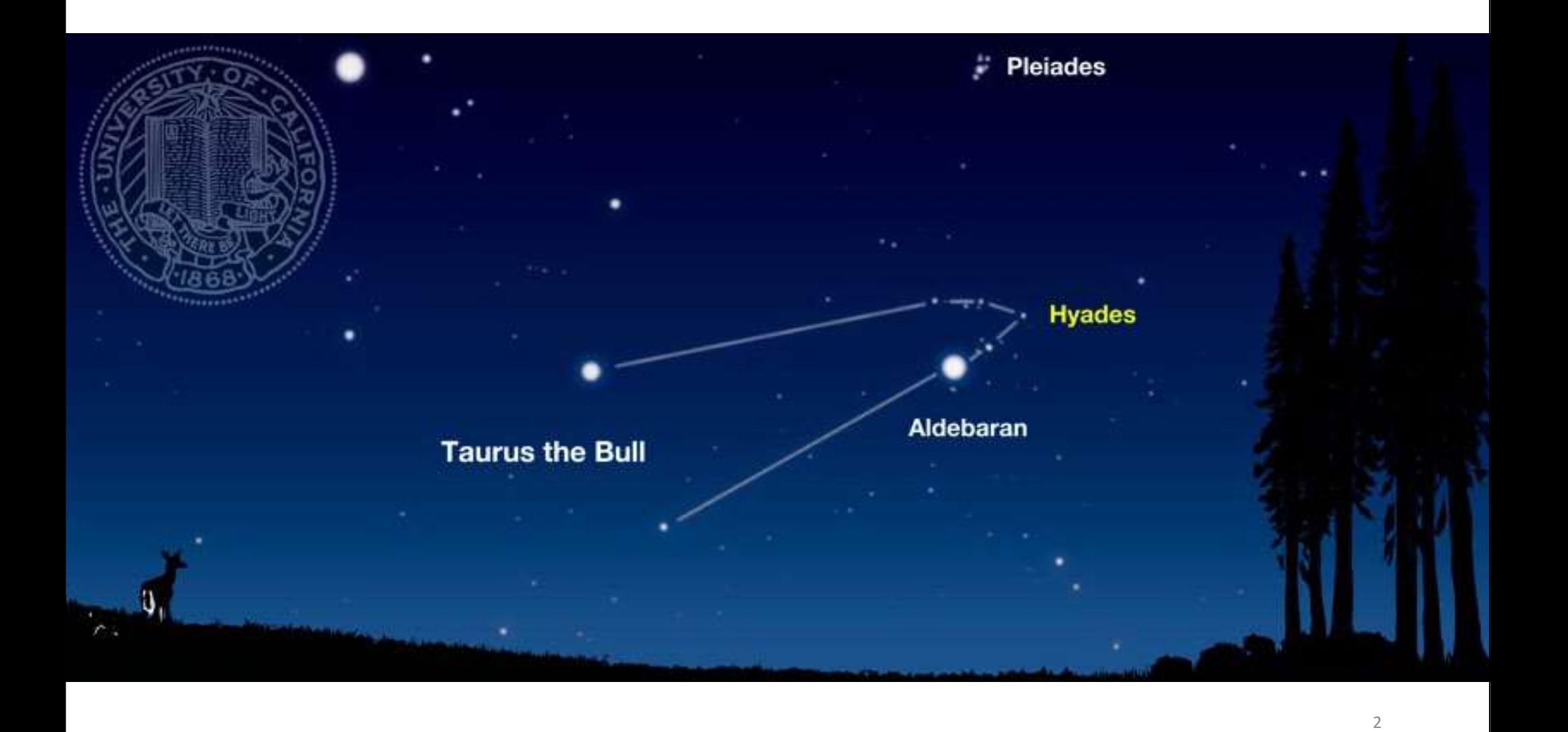

## **Outline**

- About Hyades
- Hardware Architecture
	- Nodes
	- Interconnects
	- Storage
- Accessing Hyades
- Computing Environment
- Compiling Codes
- Running Jobs
- Visualization and Analysis

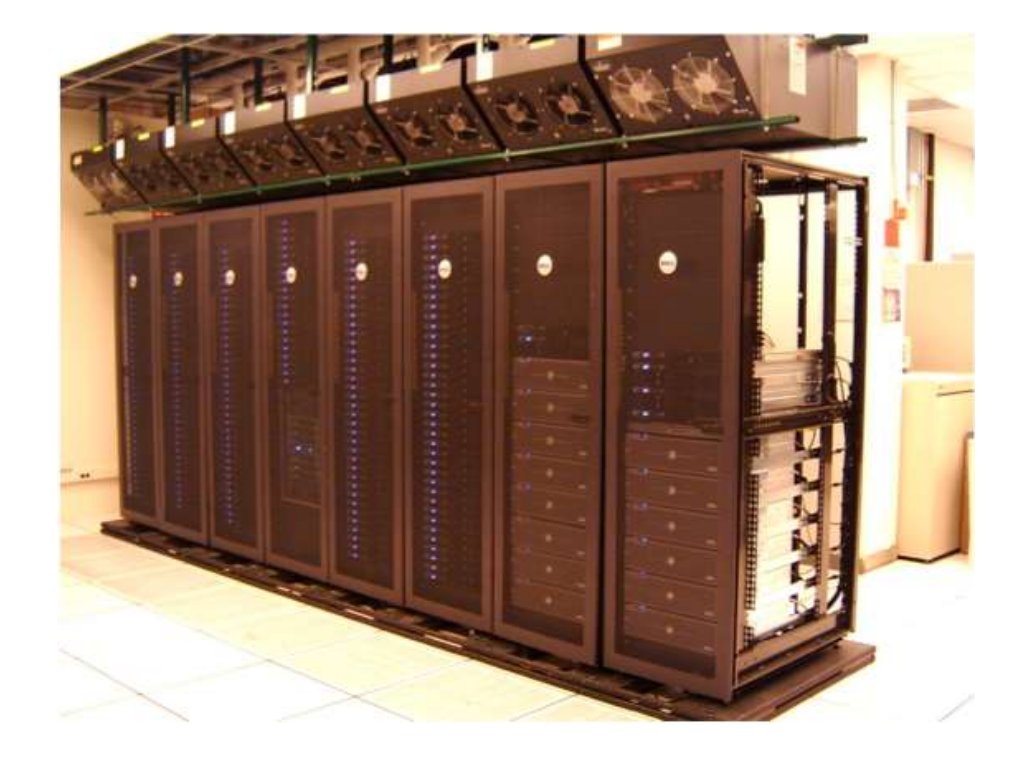

#### About Hyades

- A cluster for Computational Astrophysics at UCSC
- Funded by a \$1 million grant from the MRI (Major Research Instrumentation) program of NSF in 2012 (award # 1229745)
- Fully operational in January 2013
- 8 racks
- Power consumption is about 60 kW
- Hyades is the successor to Pleiades
	- Pleiades was funded by a \$1 million grant from NSF-MRI in 2005 (award # AST-0521566)
- A cluster for Computational Astrophysics at OCSC<br>• Funded by a \$1 million grant from the MRI (Major Research<br>Instrumentation) program of NSF in 2012 (award # 1229745)<br>• Fully operational in January 2013<br>• 8 racks<br>• Power was ranked as 163rd in Top500 (June 2002)

### From Pleiades to Hyades

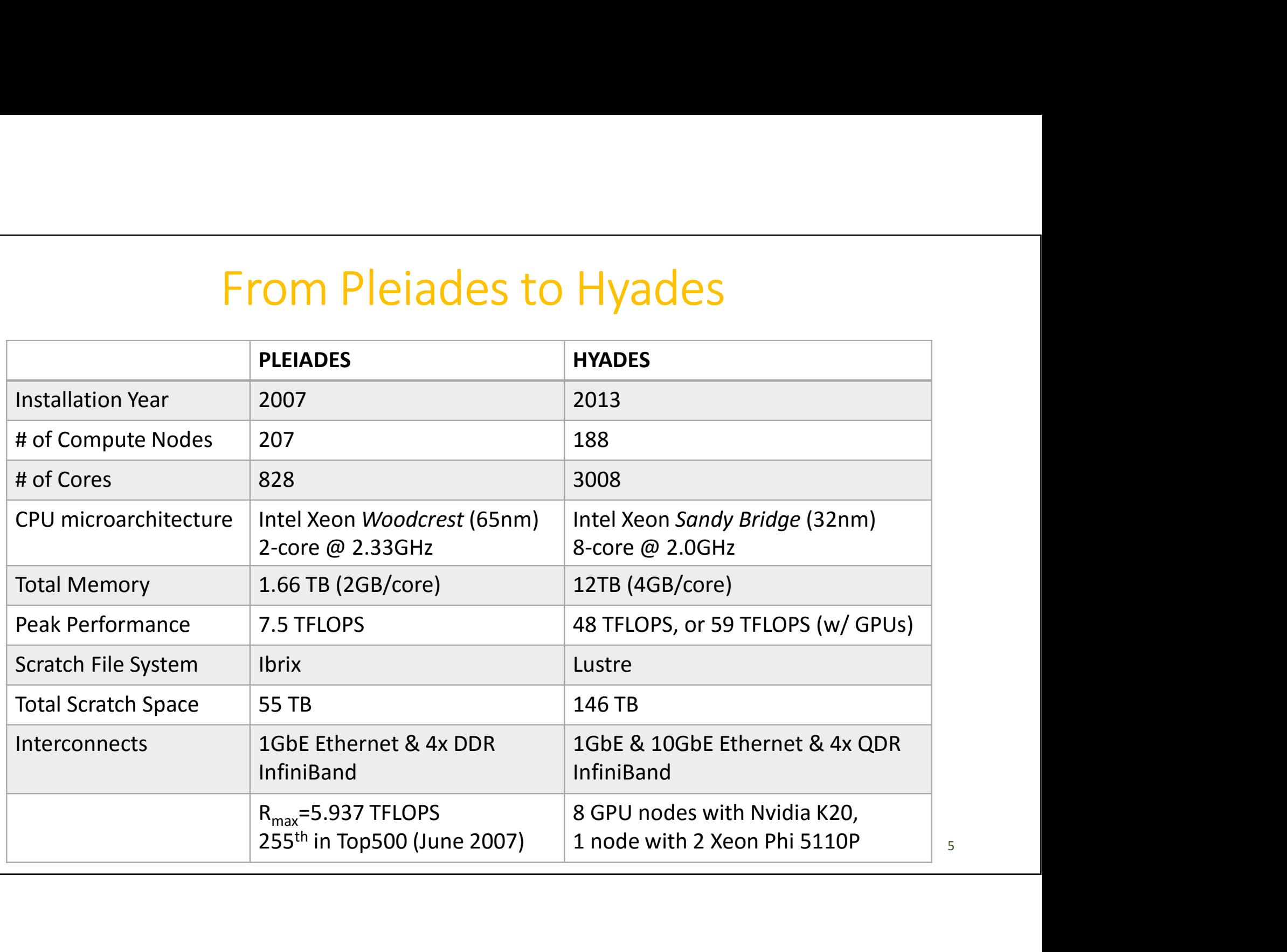

# Hardware Summary

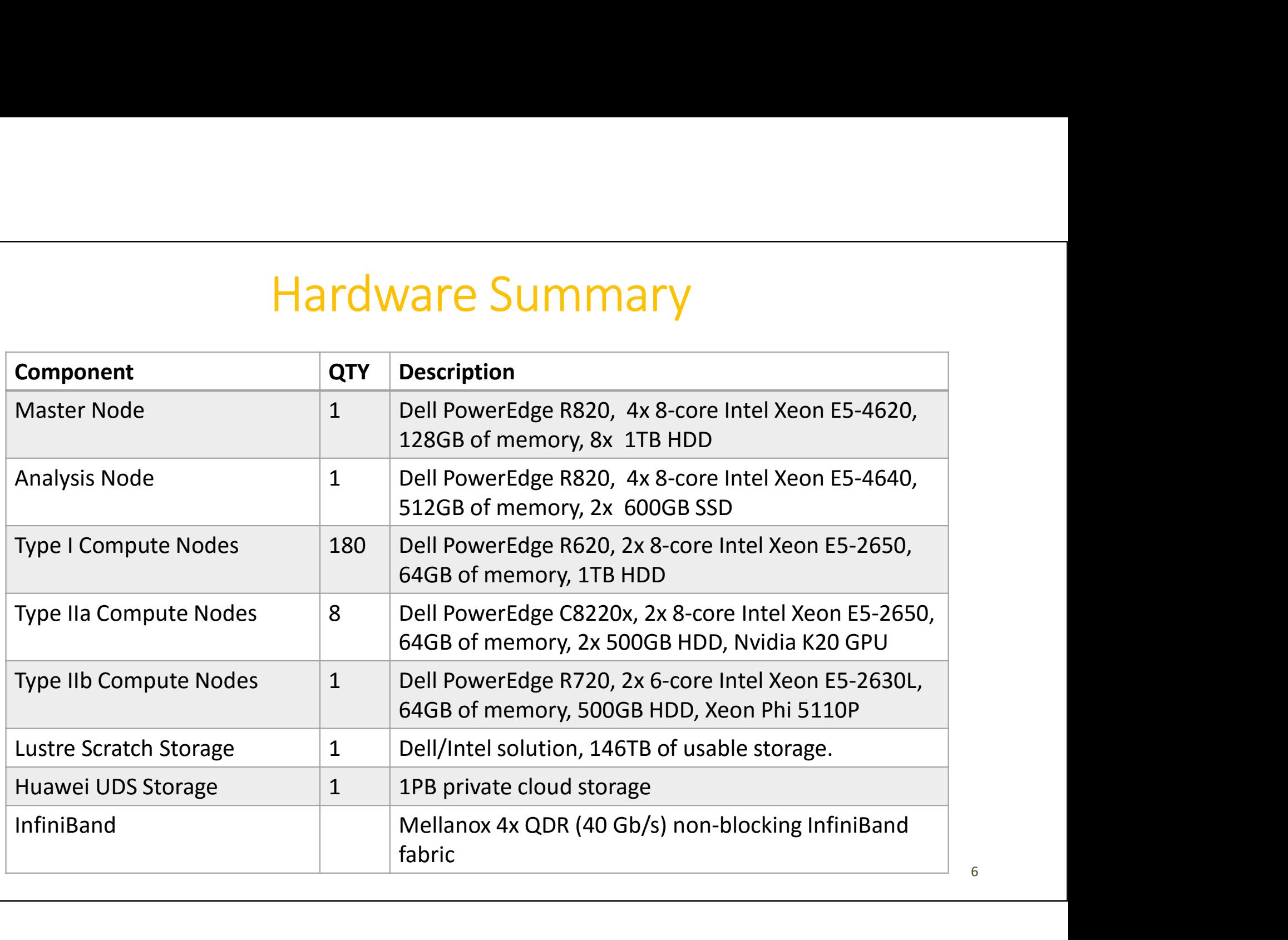

6

#### Master Node

- -
- -
	-
	- 8x 1TB HDD in RAID-6
	-
	-
	-
- -
	- debugging codes
	- submitting and monitoring jobs
	- light test runs
- Public hostname: hyades.ucsc.edu

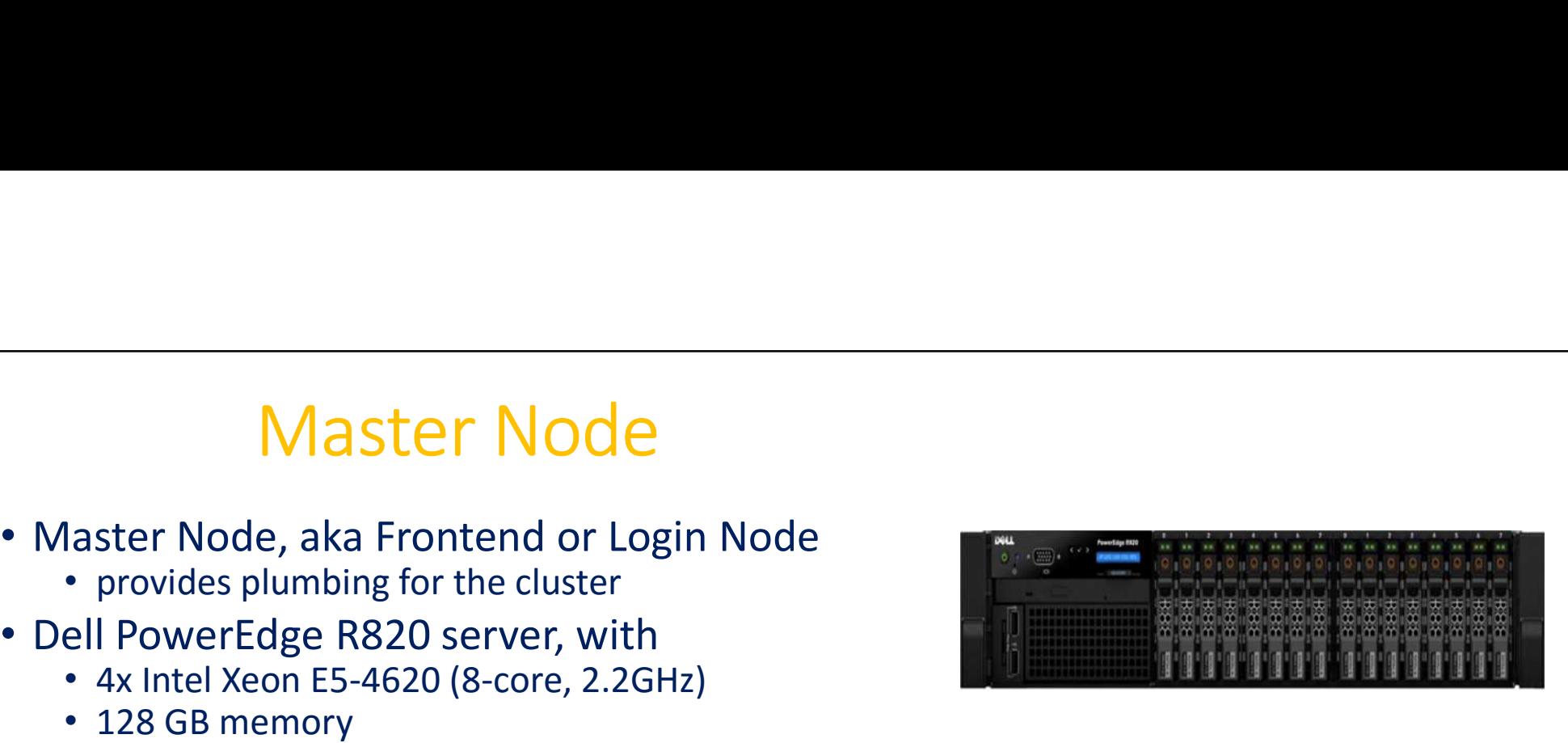

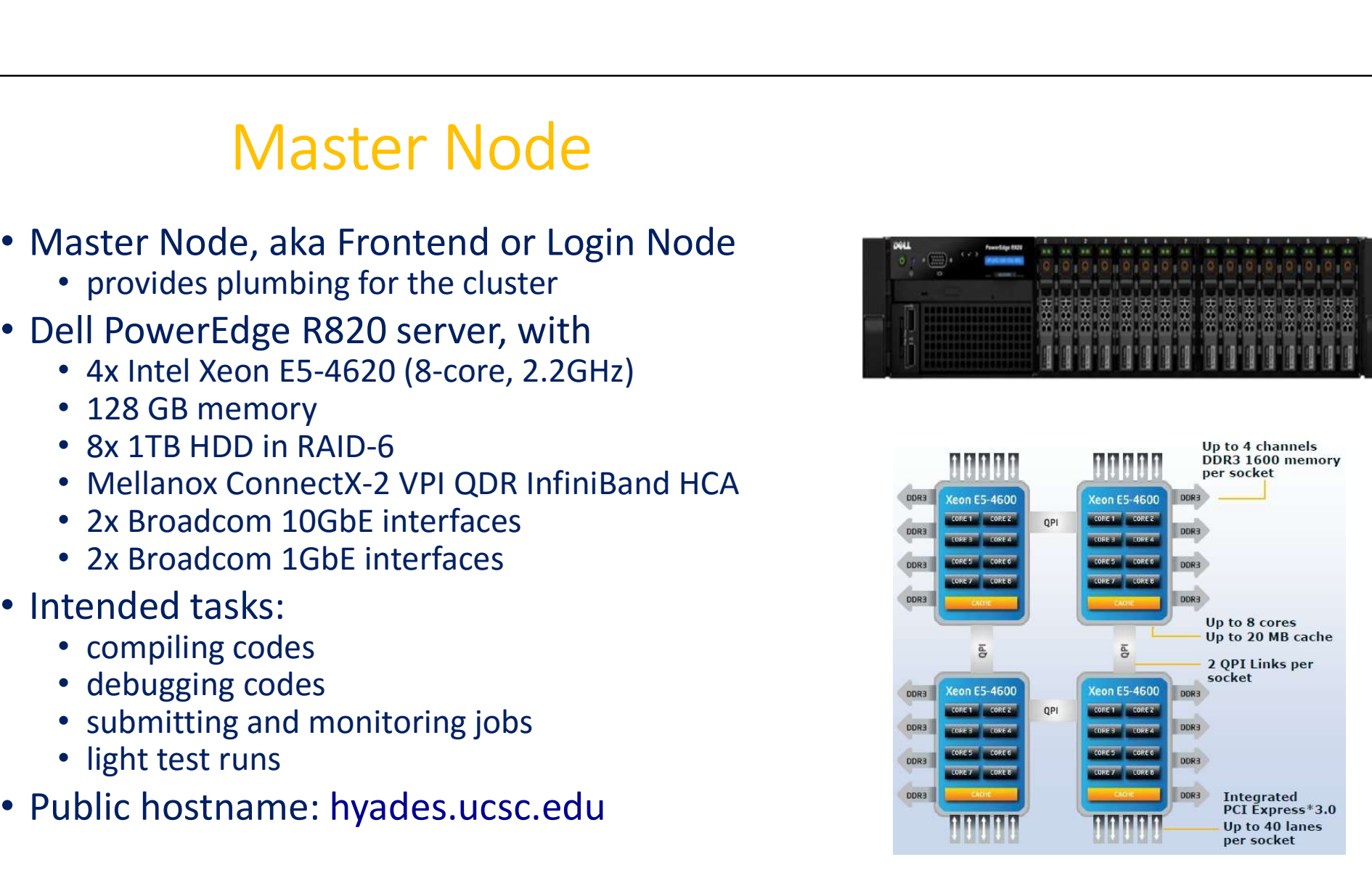

#### Intel Xeon Processor E5-4620

- Microarchitecture: Sandy Bridge
- 8 cores / 16 threads
- Process: 32 nm
- Frequency: 2.2GHz / 2.6GHz max Turbo
- L1 cache: 32 KB (code) + 32 KB (data) per core
- L2 cache: 256 KB per core
- L3 cache: 16 MB shared
- AVX (Advanced Vector Extensions) 256-bit, 8 double-precision FLOP per cycle (why?)
- 2 QPI links @ 7.2 GT/s (3.6GHz) 7.2 x 2 x 20 x 64/80 / 8 = 28.8 GB/s
- 42.656 GB/s memory bandwidth @DDR3-1333 1.333 (GT/s) x 8 (Byte) x 4 (channels) = 42.656 GB/s

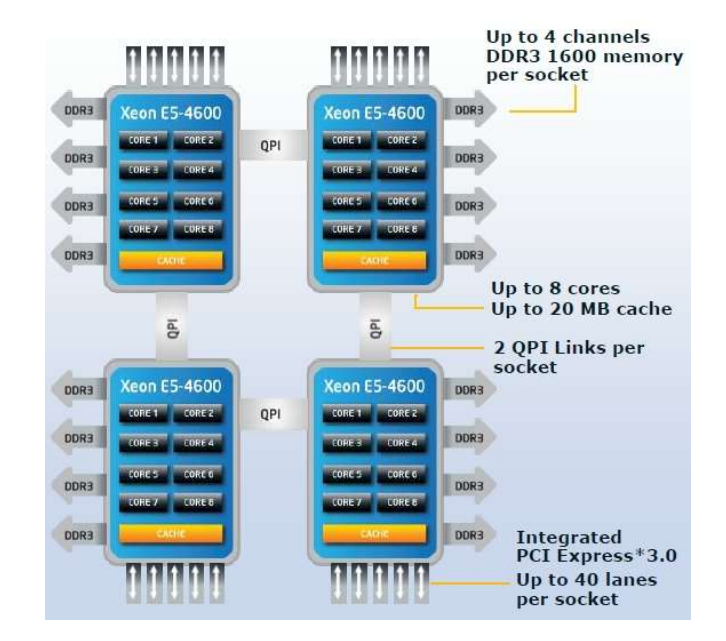

<sup>8</sup> http://www.cpu-upgrade.com/CPUs/Intel/Xeon/E5-4620.html

# 4-way Sandy Bridge System 4-way Sandy Bridge Sys<br>• Intel QuickPath Interconnect (QPI)<br>• point-to-point processor interconnect<br>• two 20-lane links, one in each direction<br>• unit of transfer is 80-bit "flit", with 64 bits for data

- - point-to-point processor interconnect
	- two 20-lane links, one in each direction
	- unit of transfer is 80-bit "flit", with 64 bits for data
	- bandwidth (Xeon E5-4620) = 7.2 GT/s \* 2 (links) \* 20 (lanes) \* 64/80 / 8 (bits/byte)
- NUMA (non-uniform memory access)
	- Local memory bandwidth: 42.7 GB/s (Xeon E5-4620)
	- Remote memory bandwidth: 28.8 GB/s (Xeon E5-4620)
- Cache Coherence
	- 256-bit/cycle ring bus interconnect between on-die cores
	- QPI between processors
	- MESIF protocol
		- 5 states: Modified (M), Exclusive (E), Shared (S), Invalid (I) and Forward (F)

http://www.qdpma.com/systemarchitecture/systemarchitecture\_sandybridge.html 9

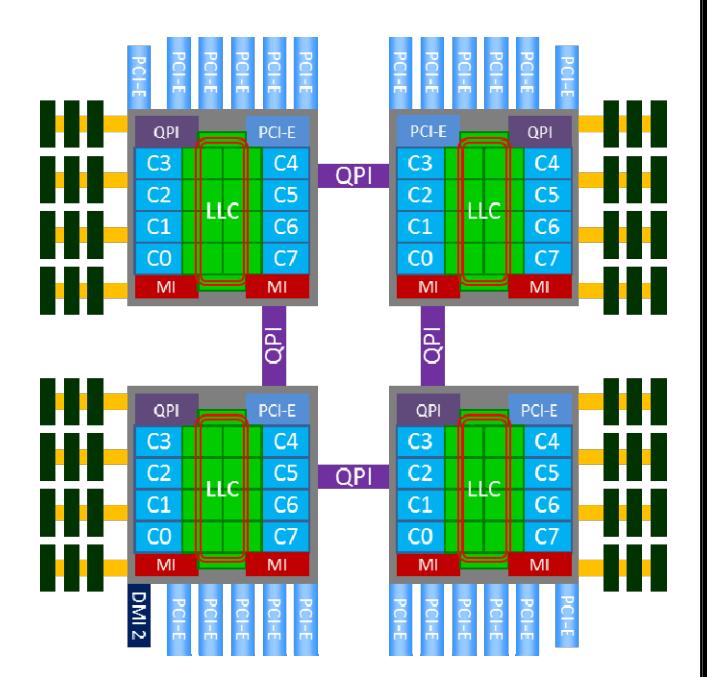

#### Analysis Node

- Dell PowerEdge R820 server, with
	- 4x Intel Xeon E5-4640 (8-core, 2.4GHz)
	- 512 GB memory (16GB/core)!
	- 2x 600GB SSD in RAID-0
	-
	-
	-
- 
- -
	-
	- big memory jobs
- Public hostname: eudora.ucsc.edu

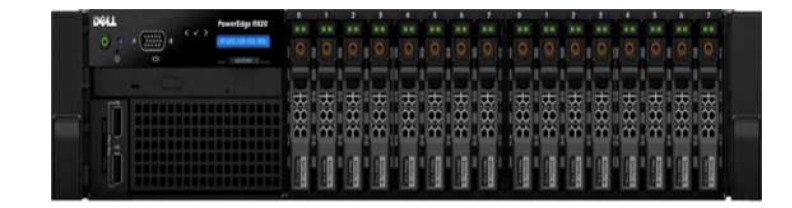

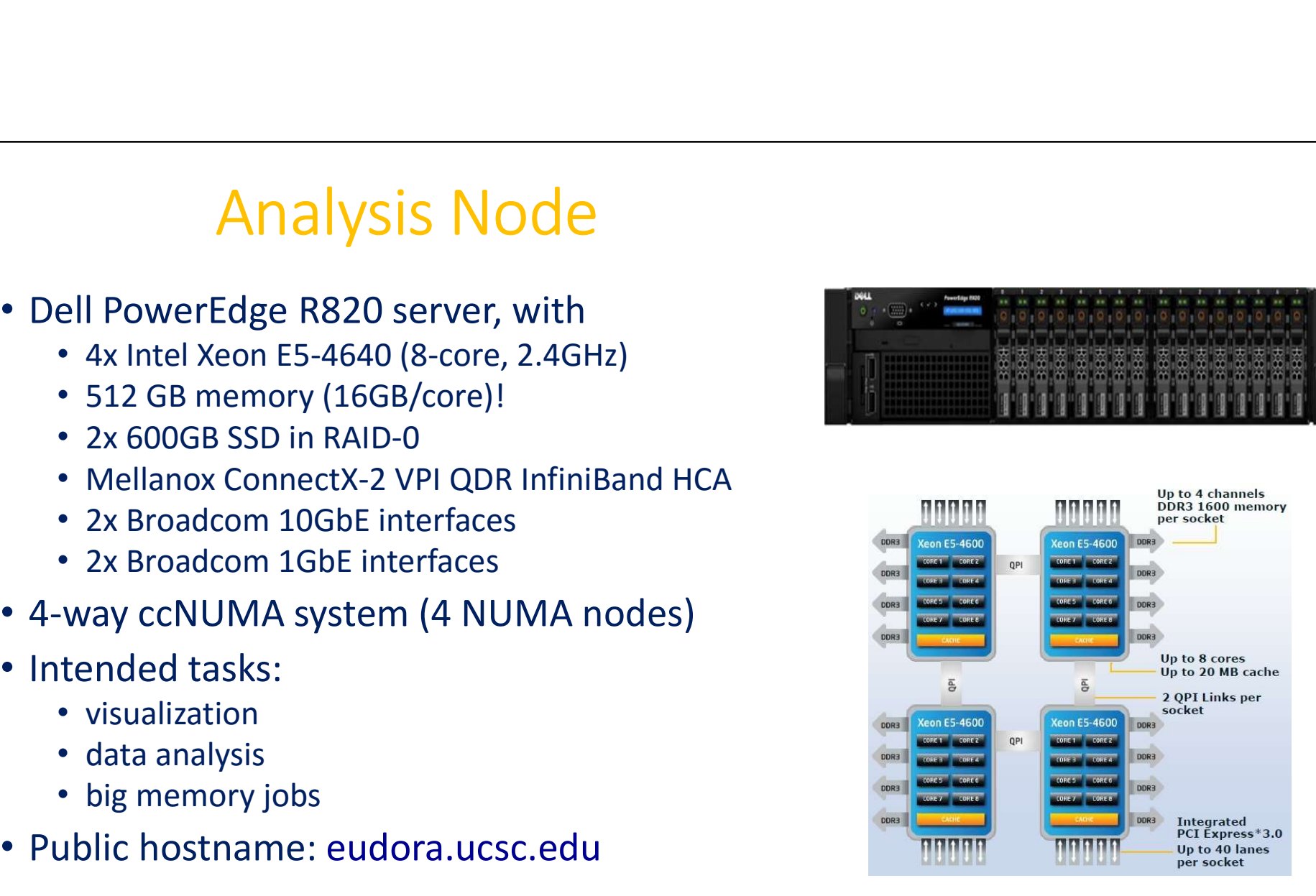

#### Intel Xeon Processor E5-4640

- Microarchitecture: Sandy Bridge
- 8 cores / 16 threads
- Process: 32 nm
- Frequency: 2.4GHz / 2.8GHz max Turbo
- L1 cache: 32 KB (code) + 32 KB (data) per core
- L2 cache: 256 KB per core
- L3 cache: 20 MB shared
- AVX (Advanced Vector Extensions) 256-bit, 8 double-precision FLOP per cycle
- 2 QPI links @ 8.0 GT/s (4.0 GHz) 8.0 x 2 x 20 x 64/80 / 8 = 32 GB/s
- 51.2 GB/s memory bandwidth @DDR3-1600 1.6 (GT/s) x 8 (Byte) x 4 (channels) = 51.2 GB/s

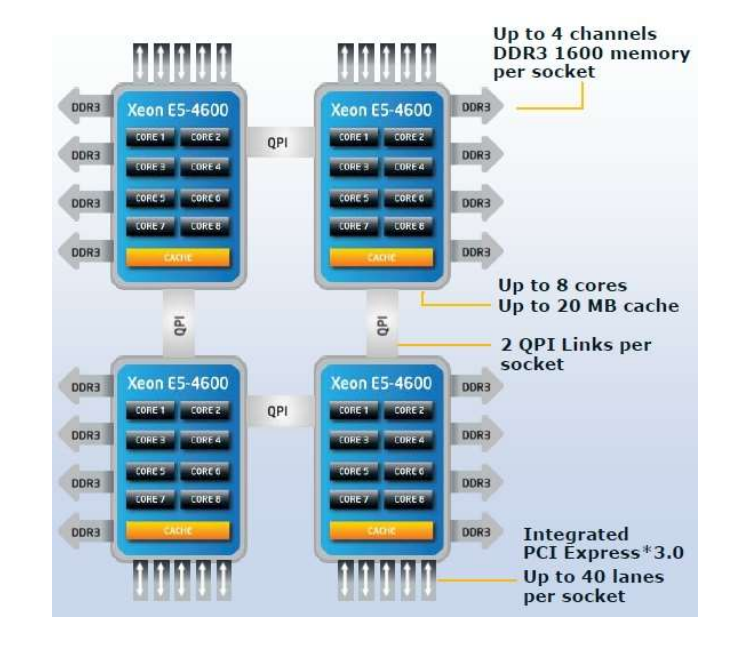

<sup>11</sup> http://www.cpu-upgrade.com/CPUs/Intel/Xeon/E5-4640.html

# Type I Compute Nodes

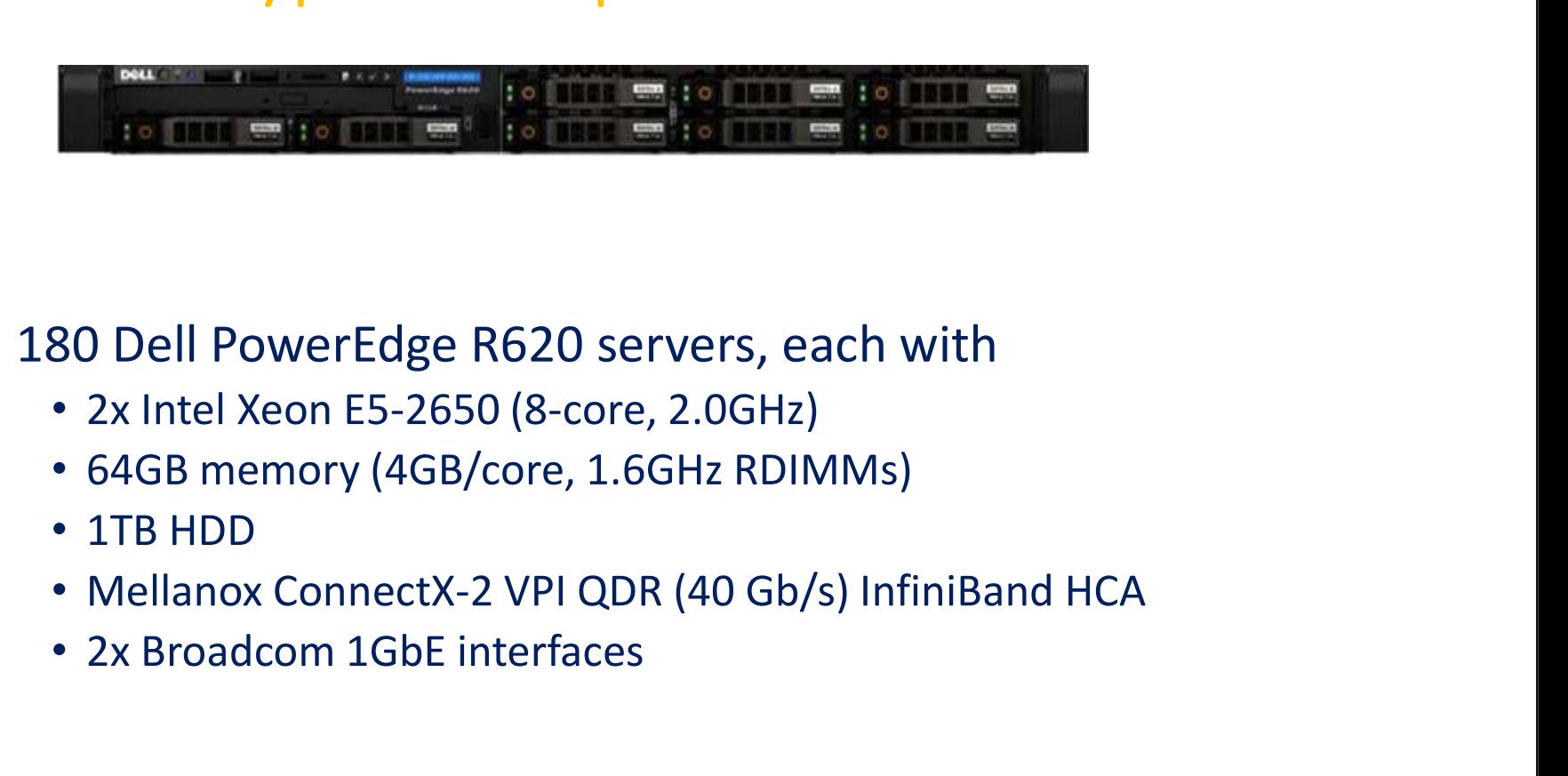

- 180 Dell PowerEdge R620 servers, each with
	- 2x Intel Xeon E5-2650 (8-core, 2.0GHz)
	- 64GB memory (4GB/core, 1.6GHz RDIMMs)
	- 1TB HDD
	-
	- 2x Broadcom 1GbE interfaces

# Type IIa Compute Nodes<br>
Solar Edge C8220x servers, each with<br>
El Xeon E5-2650 (8-core, 2.0GHz) **Type IIa Compute Nodes**<br>
Dell PowerEdge C8220x servers, each with<br>
• 2x Intel Xeon E5-2650 (8-core, 2.0GHz)<br>
• 64GB memory (4GB/core, 1.6GHz RDIMMs)<br>
• 2x 500GB HDD<br>
• Mellanox ConnectX-2 VPI QDR (40 Gb/s) InfiniBand HCA<br> **Fype IIa Compute Node**<br>
Dell PowerEdge C8220x servers, each with<br>
• 2x Intel Xeon E5-2650 (8-core, 2.0GHz)<br>
• 64GB memory (4GB/core, 1.6GHz RDIMMs)<br>
• 2x 500GB HDD<br>
• Mellanox ConnectX-2 VPI QDR (40 Gb/s) InfiniBand<br>
• 2x

- 8 Dell PowerEdge C8220x servers, each with
	- 2x Intel Xeon E5-2650 (8-core, 2.0GHz)
	- 64GB memory (4GB/core, 1.6GHz RDIMMs)
	- 2x 500GB HDD
	-
	- 2x Intel 1GbE interfaces
	-

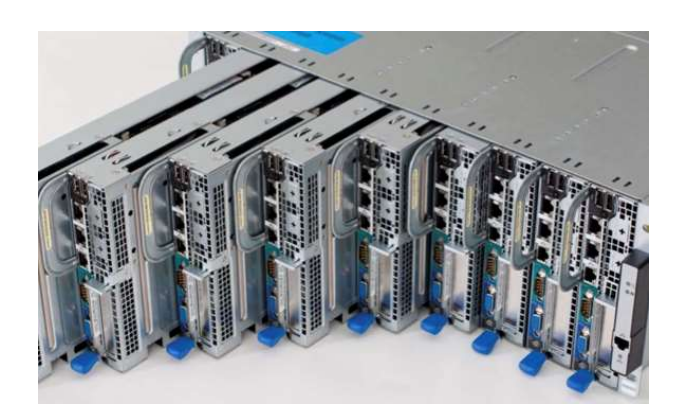

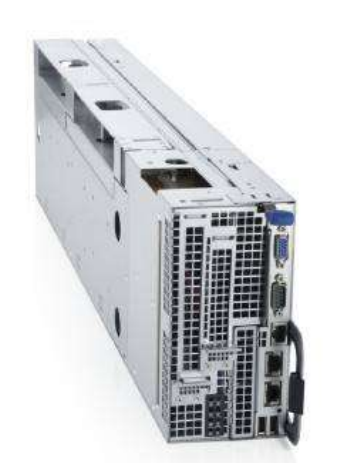

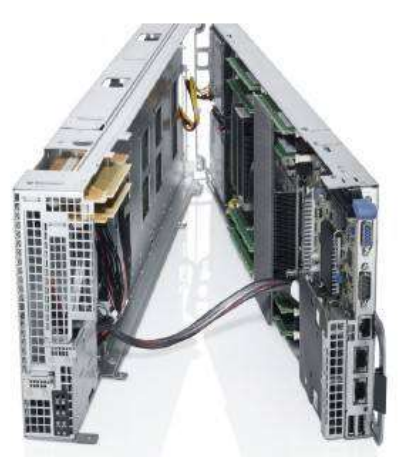

# Type IIb Compute Node<br>
PowerEdge R720 server, with<br>
Pa Xeon E5-2630L (6-core, 2.0GHz) Type IIb Compute Node<br>
• Dell PowerEdge R720 server, with<br>
• 2x Intel Xeon E5-2630L (6-core, 2.0GHz)<br>
• 64GB memory (4GB/core, 1.6GHz RDIMMs)<br>
• 500GB HDD<br>
• Mellanox ConnectX-2 VPI QDR InfiniBand HCA<br>
• 2x Broadcom 10GbE

- One Dell PowerEdge R720 server, with
	- 2x Intel Xeon E5-2630L (6-core, 2.0GHz)
	- 64GB memory (4GB/core, 1.6GHz RDIMMs)
	- 500GB HDD
	-
	- 2x Broadcom 10GbE interfaces
	- 2x Broadcom 1GbE interfaces
	- 2x Intel Xeon Phi 5110P coprocessors

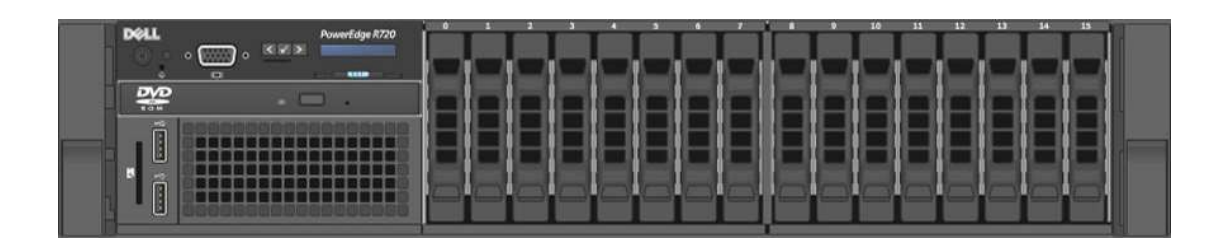

#### Intel Xeon Processor E5-2650

- Microarchitecture: Sandy Bridge
- 8 cores / 16 threads
- Process: 32 nm
- Frequency: 2.0GHz / 2.8GHz max Turbo
- L1 cache: 32 KB (code) + 32 KB (data) per core
- L2 cache: 256 KB per core
- L3 cache: 20 MB shared
- AVX (Advanced Vector Extensions) 256-bit, 8 double-precision FLOP per cycle
- 2 QPI links @ 8.0 GT/s (4.0 GHz) 8.0 x 2 x 20 x 64/80 / 8 = 32 GB/s
- 51.2 GB/s memory bandwidth @DDR3-1600 1.6 (GT/s) x 8 (Byte) x 4 (channels) = 51.2 GB/s

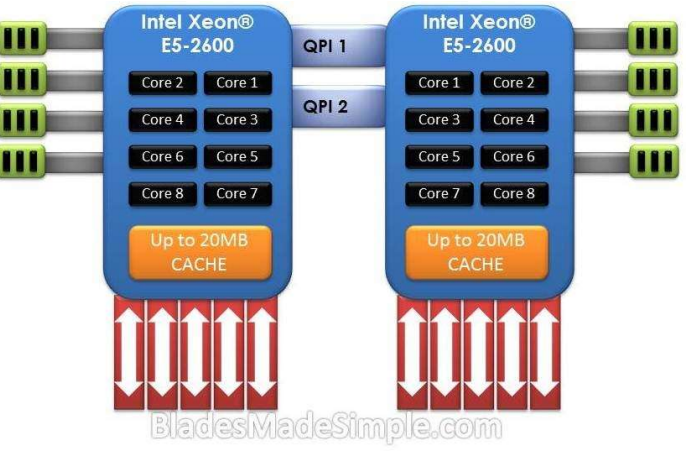

<sup>15</sup> http://www.cpu-upgrade.com/CPUs/Intel/Xeon/E5-2650.html

#### Intel Xeon Processor E5-2630L

- Microarchitecture: Sandy Bridge
- 6 cores / 12 threads
- Process: 32 nm
- Frequency: 2.0GHz / 2.5GHz max Turbo
- L1 cache: 32 KB (code) + 32 KB (data) per core
- L2 cache: 256 KB per core
- L3 cache: 15 MB shared
- AVX (Advanced Vector Extensions) 256-bit, 8 double-precision FLOP per cycle
- 2 QPI links @ 7.2 GT/s (3.6 GHz) 7.2 x 2 x 20 x 64/80 / 8 = 28.8 GB/s
- 42.656 GB/s memory bandwidth @DDR3-1333 1.333 (GT/s) x 8 (Byte) x 4 (channels) = 42.656 GB/s

<sup>16</sup> http://www.cpu-upgrade.com/CPUs/Intel/Xeon/E5-2630L.html

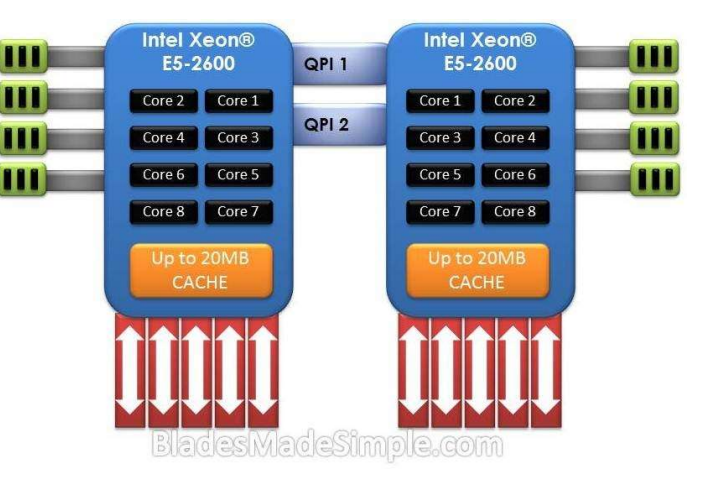

# 2-way Sandy Bridge System 2-way Sandy Bridge Sys<br>
• Intel QuickPath Interconnect (QPI)<br>
• point-to-point processor interconnect<br>
• two 20-lane links, one in each direction<br>
• unit of transfer is 80-bit "flit", with 64 bits for data

- - point-to-point processor interconnect
	- two 20-lane links, one in each direction
	- unit of transfer is 80-bit "flit", with 64 bits for data  $\left\| \cdot \right\|$  or  $\left\| \cdot \right\|$  is  $\left\| \cdot \right\|$
- bandwidth (Xeon E5-2650) = 8.0 GT/s \* 2 (links) \* 20 (lanes) \* 64/80 / 8 (bits/byte) 2-Way Sandy Bridge System<br>
tel QuickPath Interconnect (QPI)<br>
• point-to-point processor interconnect<br>
• two 20-lane links, one in each direction<br>
• unit of transfer is 80-bit "flit", with 64 bits for data<br>
• bandwidth (Xe
- NUMA (non-uniform memory access)
	-
	- Remote memory bandwidth: 32.0 GB/s (Xeon E5-2650)
- Cache Coherence
	- 256-bit/cycle ring bus interconnect between on-die cores
	- QPI between processors
	- MESIF protocol
		- 5 states: Modified (M), Exclusive (E), Shared (S), Invalid (I) and Forward (F)

http://www.qdpma.com/systemarchitecture/systemarchitecture\_sandybridge.html 17

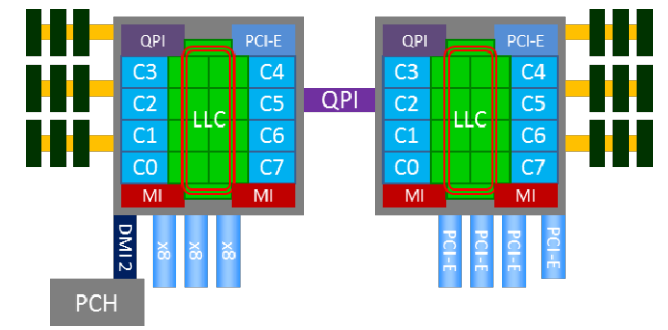

#### Sandy Bridge Microarchitecture

- Instruction-Level Parallelism (ILP)
	- 3 integer ALU, 2 vector ALU and 2 AGU per core
- memory channel **Sandy Bridge Microarch Sandy Bridge Microarch Sandwich Construction - Level Parallelism (ILP)**<br>
• 3 integer ALU, 2 vector ALU and 2 AGU per core<br>
• 2 load/store operations per CPU cycle for each<br>
• 4 branch predictors<br>
•
	- 4 branch predictors
	- hyper-threading (2 logical core per physical core) **PRES**
	-
	-
- Data Parallelism
	- 256-bit AVX (Advanced Vector Extensions)
	- can execute a 256-bit FP multiply, a 256-bit FP add and a 256-bit shuffle every cycle

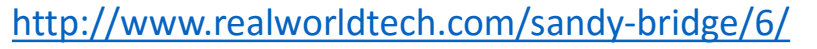

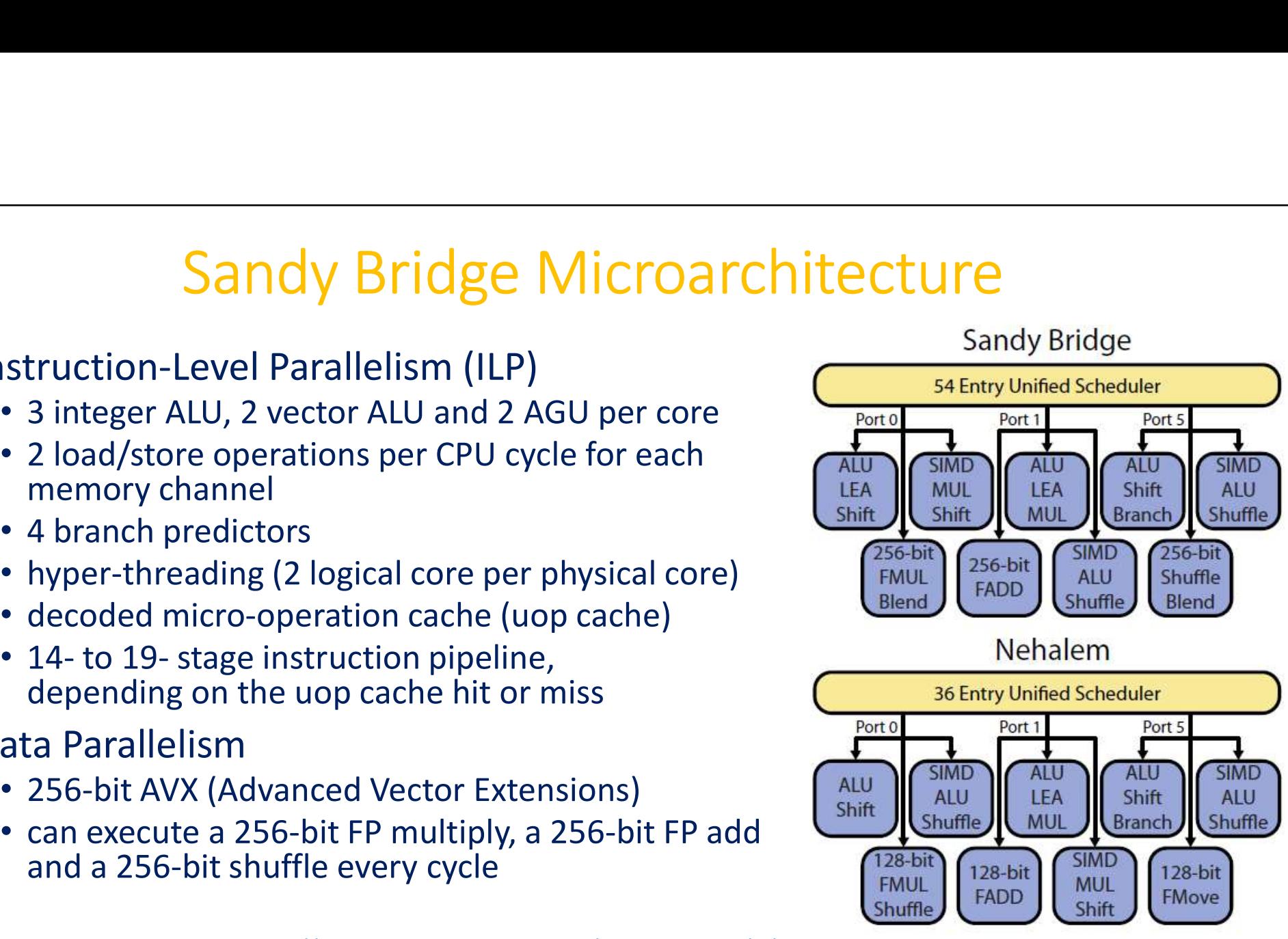

18

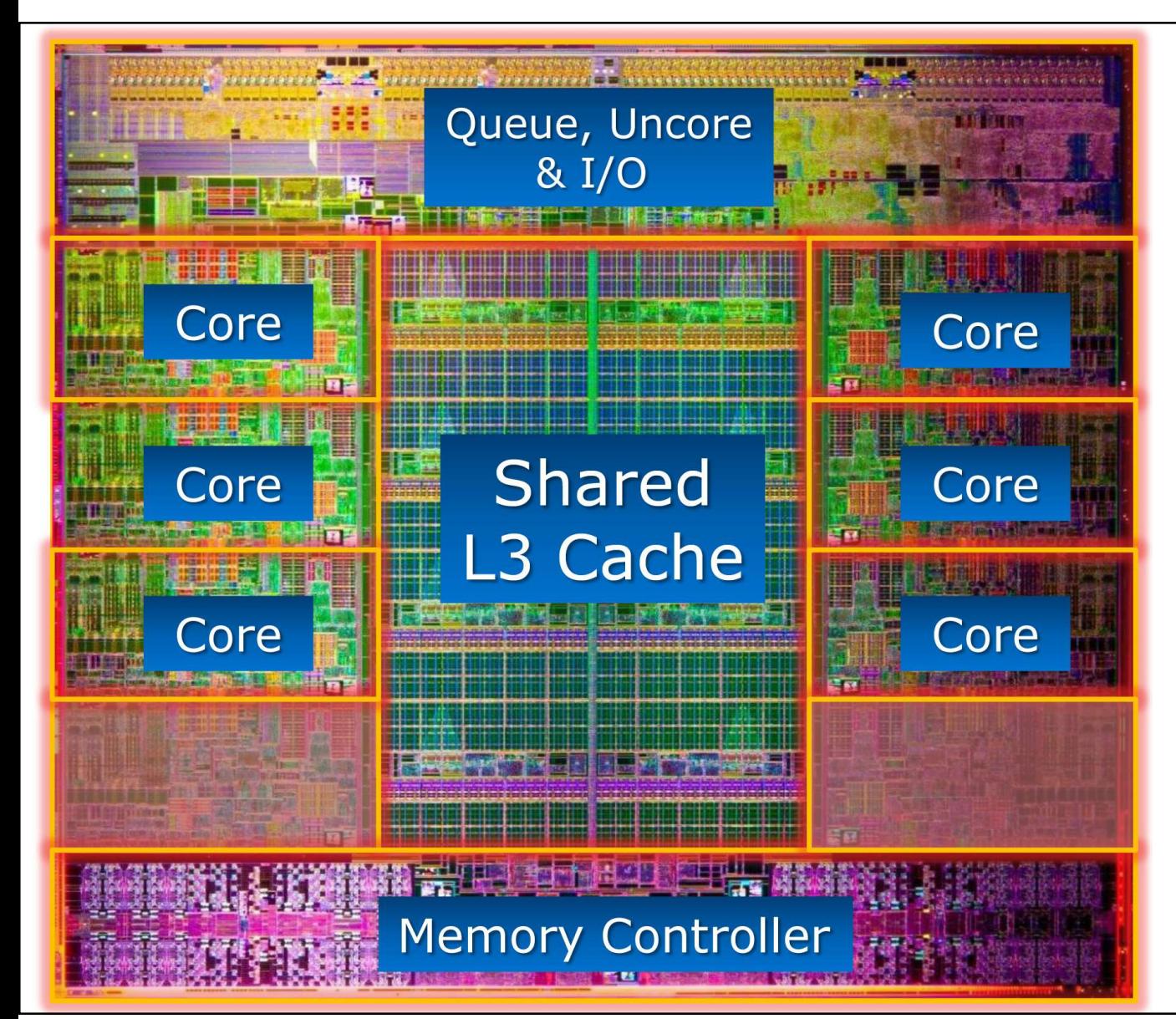

- 64-byte cache line size
- 32KB, 8-way associative L1 data cache per core
- 32KB, 4-way associative L1 instruction cache /core
- 256KB, 8-way associative L2 cache per core
- 20MB shared L3 cache

## Memory Hierarchy

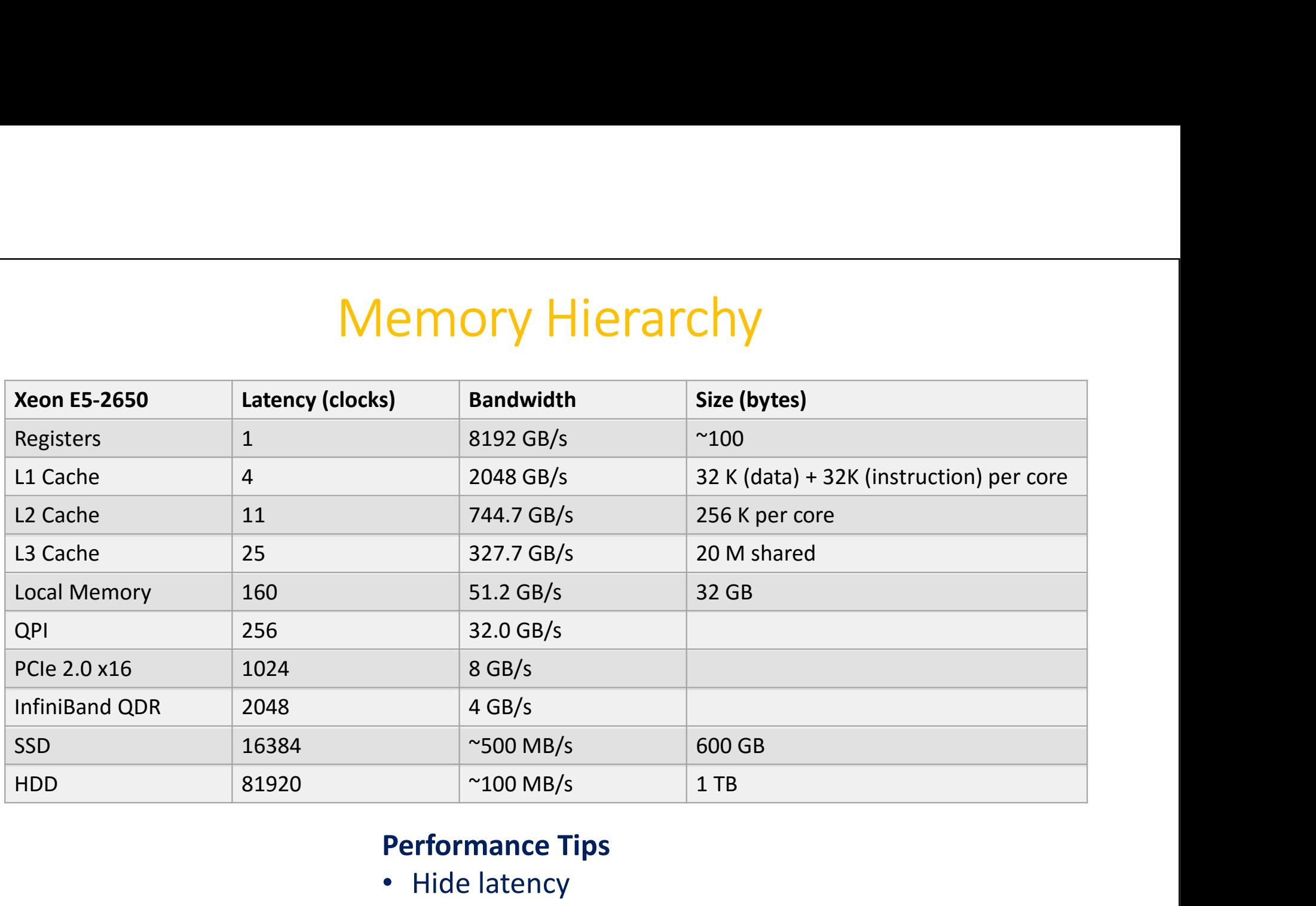

#### Performance Tips

- Hide latency
- Avoid data movement

# Nvdia Tesla K20 GPU<br>Architecture: Kepler<br>CLIDA cores / 832 DP units / 13 SMX

- Microarchitecture: Kepler
- 2496 CUDA cores / 832 DP units / 13 SMX
- Core speed: 705 MHz
- Double precision performance: 1.173 TFLOPS
- Single precision performance: 4.577 TFLOPS = 0.705 (GHz) x 2496 (CUDA cores) x 2 (FMA)
- Memory: 5.2GHz, 320-bit wide, 5GB GDDR5 5.2 (GHz) x 320 / 8 = 208 GB/s (51.2 GB/s for CPU)
- PCI express 2.0 x16 500 (MB/s) x 8/10 x 16 = 8 GB/s (16 GB/s duplex)

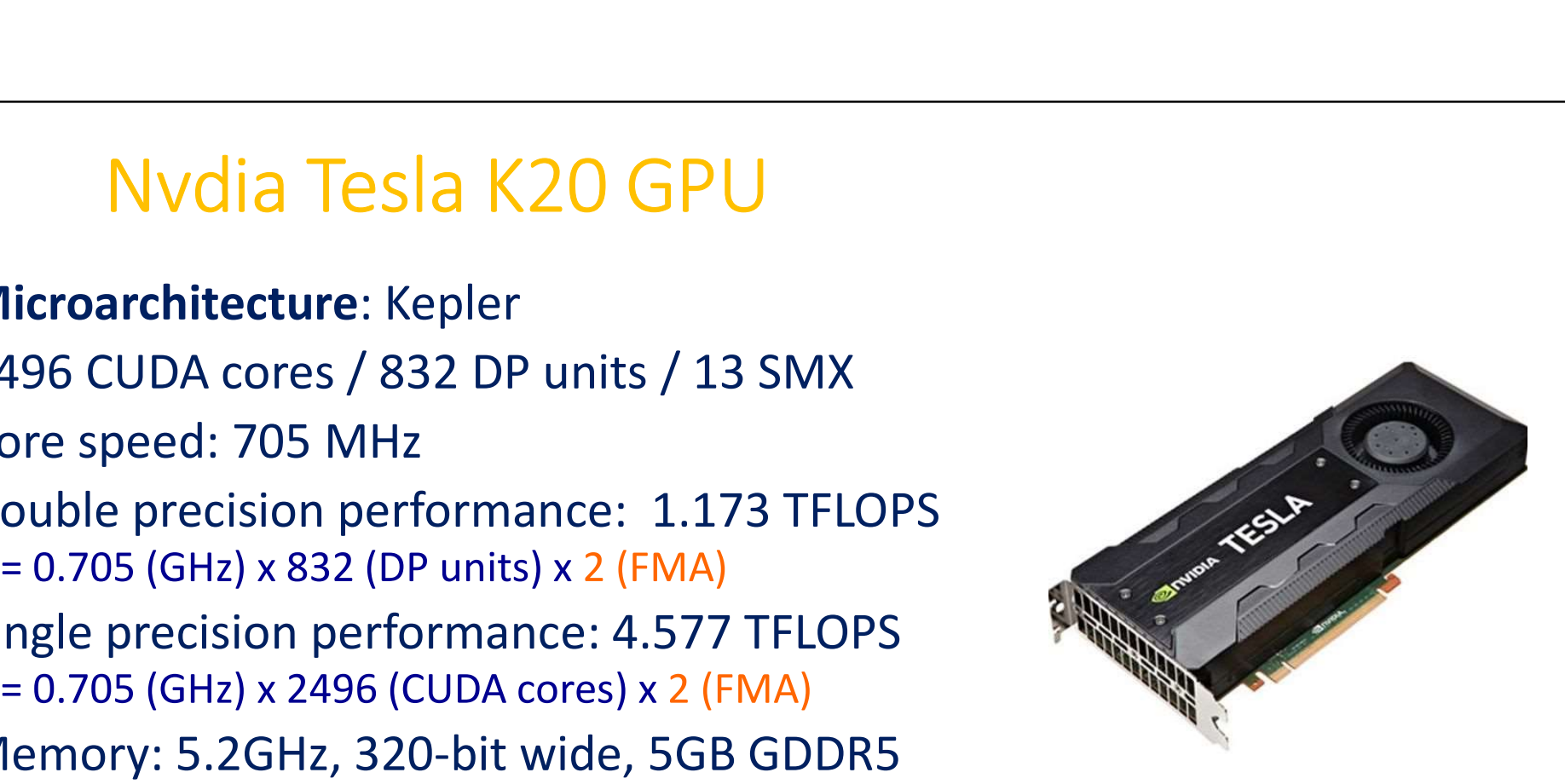

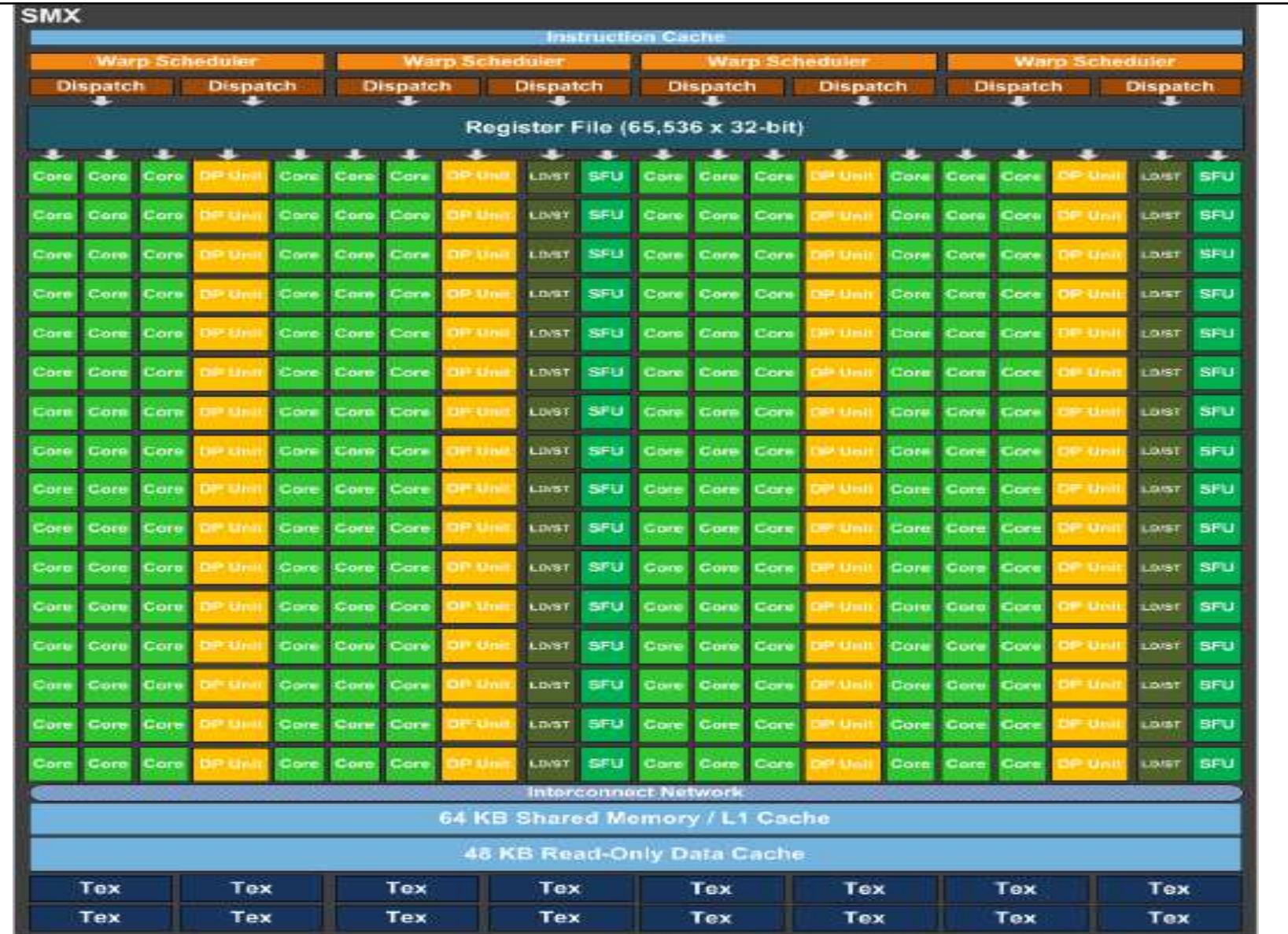

#### Intel Xeon Phi 5110P coprocessor

- Microarchitecture: Knights Corner
- 60 cores (in-order, dual-issue x86 design)
- 4 threads per core
- Core speed: 1.053 GHz
- 512-bit AVX
- Double precision performance: 1.01 TFLOPS  $= 1.053$  (GHz) x 60 (cores) x 512/64 x 2
- Memory: 16GB GDDR5 5 (GT/s) x 16 (channels) x 4 (B) = 320 GB/s
- PCI express 2.0 x16 500 (MB/s) x 8/10 x 16 = 8 GB/s (16 GB/s duplex)

http://ark.intel.com/products/71992/Intel-Xeon-Phi-Coprocessor-5110P-8GB-1\_053-GHz-60-core

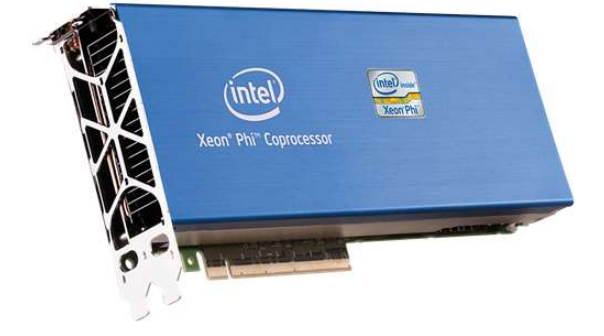

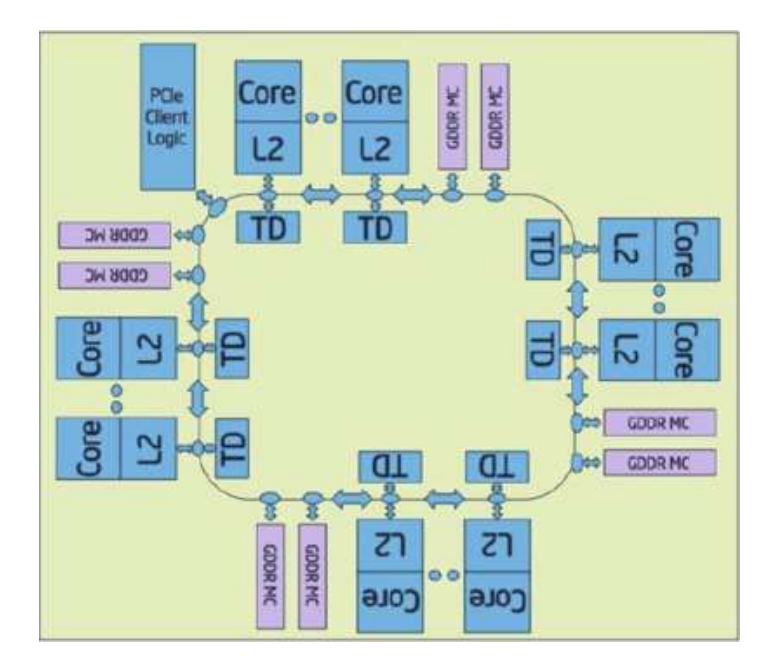

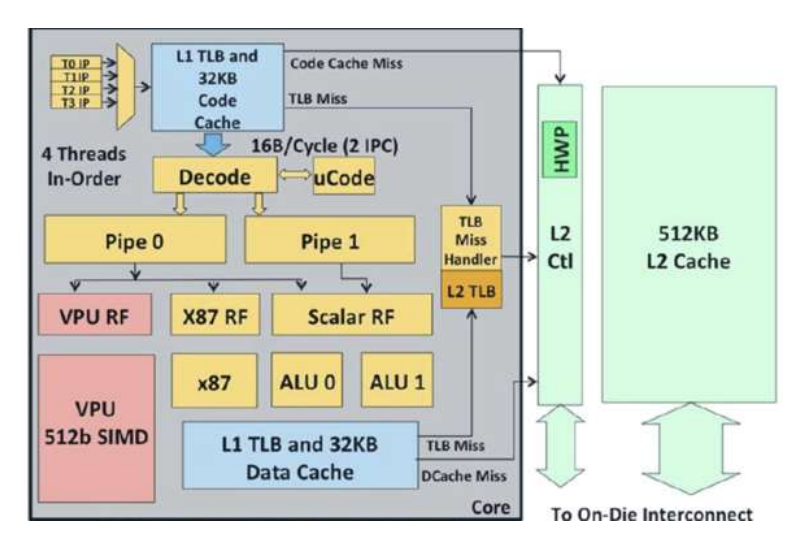

http://www.tomshardware.com/reviews/xeon-phi-larrabee-stampede-hpc,3342-3.html

#### Theoretical Peak Performance of Hyades

Peak performance of Intel Xeon E5-2650 = 8 (AVX) x 8 (cores) x 2.0 (GHz) = 128 GFLOPS

Peak Performance of all Intel Xeon E5-2650s  $= 128$  GFLOPS x 2 x 188 (nodes) = 48 TFLOPS

Theoretical Peak Performance of Hyades<br>
Peak performance of Intel Xeon E5-2650<br>
= 8 (AVX) x 8 (cores) x 2.0 (GHz) = 128 GFLOPS<br>
Peak Performance of all Intel Xeon E5-2650s<br>
= 128 GFLOPS x 2 x 188 (nodes) = 48 TFLOPS<br>
Peak Peak Performance of Xeon Phi  $5110P = 1.01$  TFLOPS

Total Peak Performance of Hyades  $= 48 + 8x1.17 + 2x1.01$ 

 $= 59.4$  TFLOPS

#### Hyades Network Topology

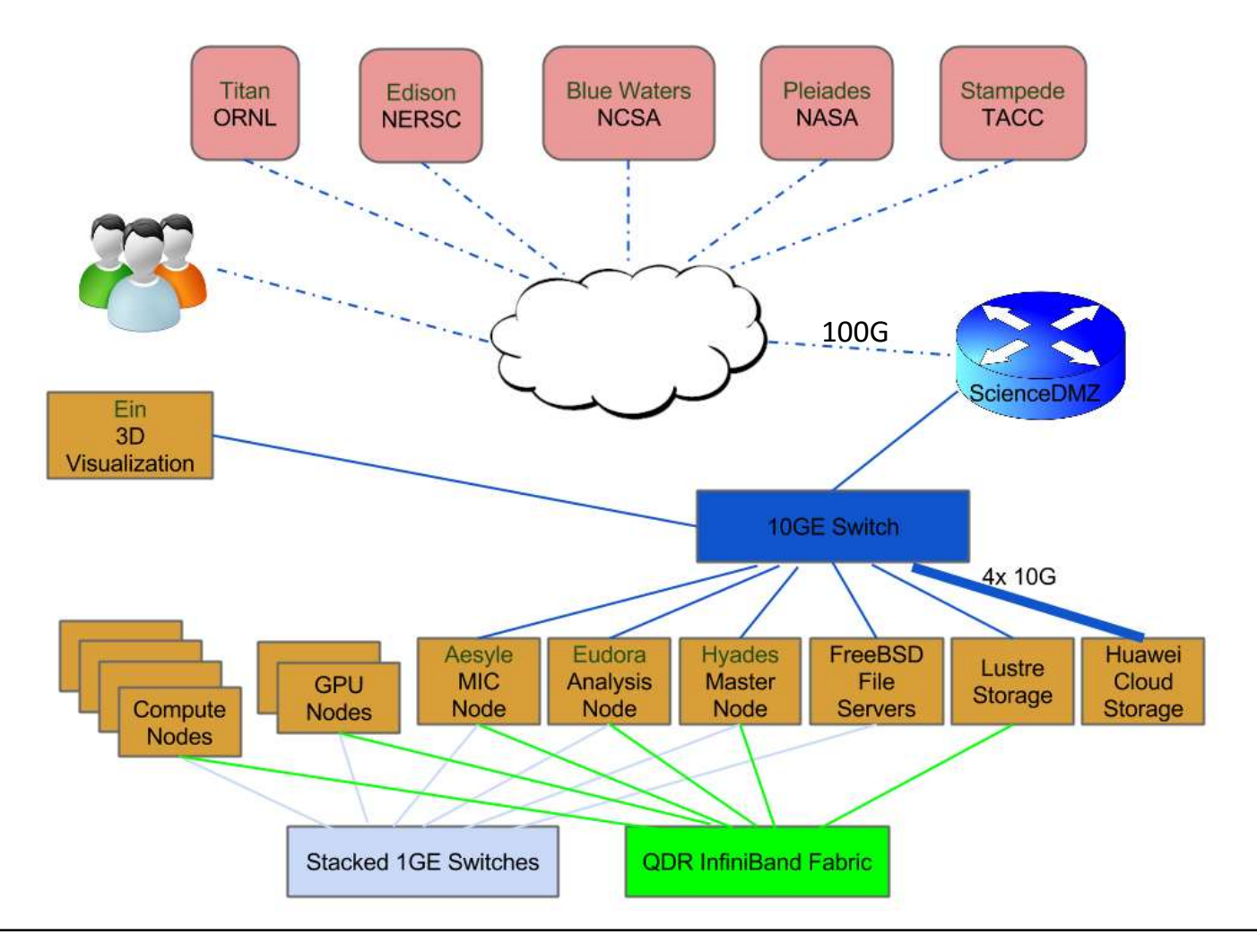

#### Hyades Interconnects

- Gigabit Ethernet Network
- Hyades Interconnects<br>• Backbone is made up of 7x Dell 6248 GbE switches, stacked in a Ring topology<br>• All nodes are connected to the private GbE subnet (10.6.0.0/16)<br>• Mostly used for management and NFS (Network File Sys
	-
	- Mostly used for management and NFS (Network File System) traffics
- **Hyades Interconnects**<br> **Example 18 All nodes are connected to the private GbE switches, stacked in a Ring topology**<br>
 All nodes are connected to the private GbE subnet (10.6.0.0/16)<br>
 Mostly used for management and NFS • Not suitable for MPI communications Link bandwidth = 1 Gbps, Link latency  $\sim$  0.15 millisecond
- 10-Gigabit Ethernet Network
	- a Dell 8132F 10GbE switch
	- Public 10GbE subnet (128.114.126.224/27)
	- Private 10GbE subnet (10.7.0.0/16), mostly serving NFS traffics Link bandwidth = 10 Gbps, Link latency  $\sim$  0.1 millisecond
- InfiniBand fabric

# InfiniBand (IB)

- 
- 
- RDMA Remote Direct Memory Access<br>• Kernel bypass & low CPU overhead<br>• Mellanox ConnectX-2 VPI QDR 4x InfiniBand<br>• HCA (host channel adapter)<br>• Link Bandwidth: 40Gbps signaling rate & 32Gbps<br>data rate (8/10 encoding) HCA (host channel adapter)
	- Link Bandwidth: 40Gbps signaling rate & 32Gbps data rate (8/10 encoding)
	- Link Latency: 1.3 microseconds
- Used for:
	- Message Passing
	-
	-
- -
	-

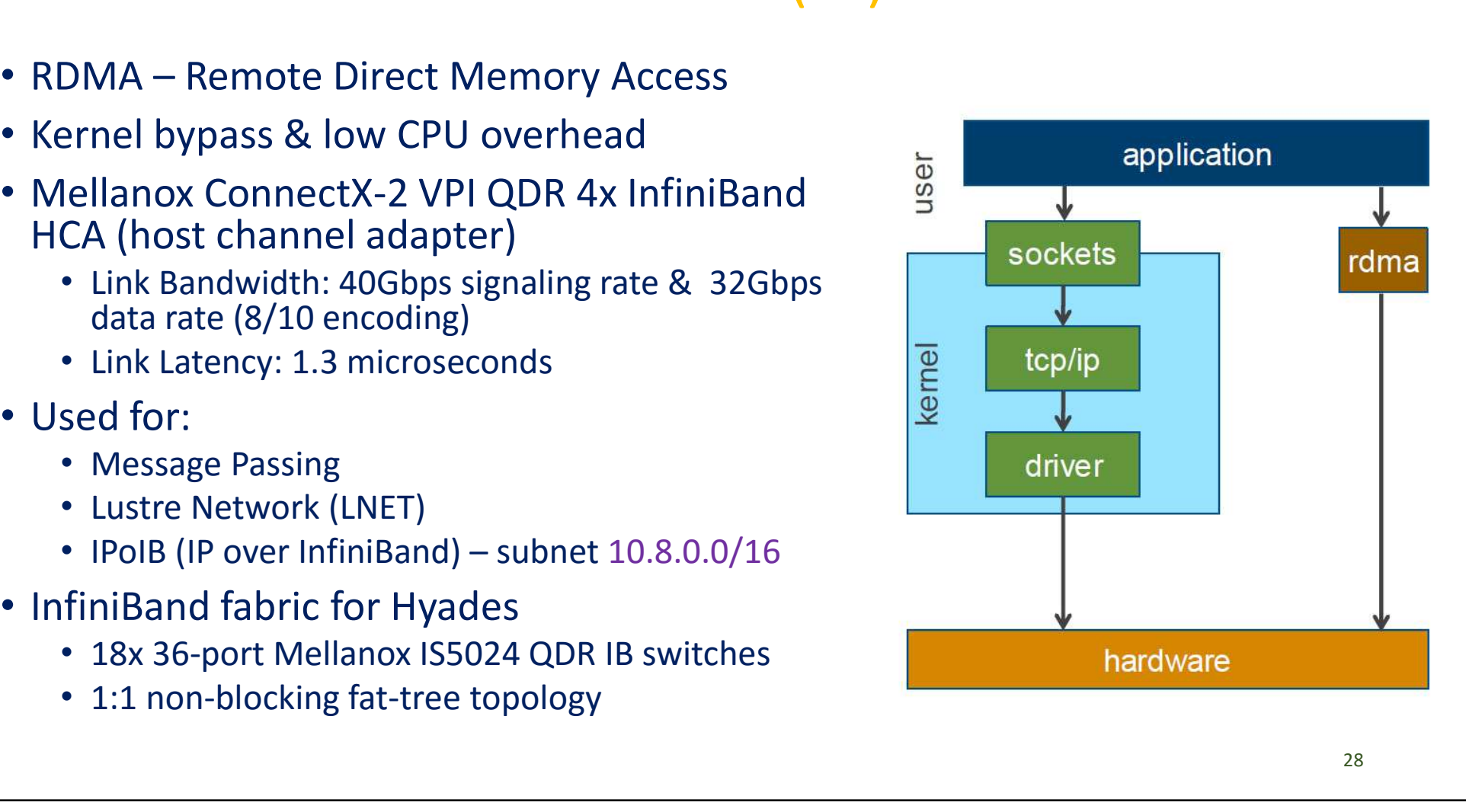

## 1:1 non-blocking fat-tree topology

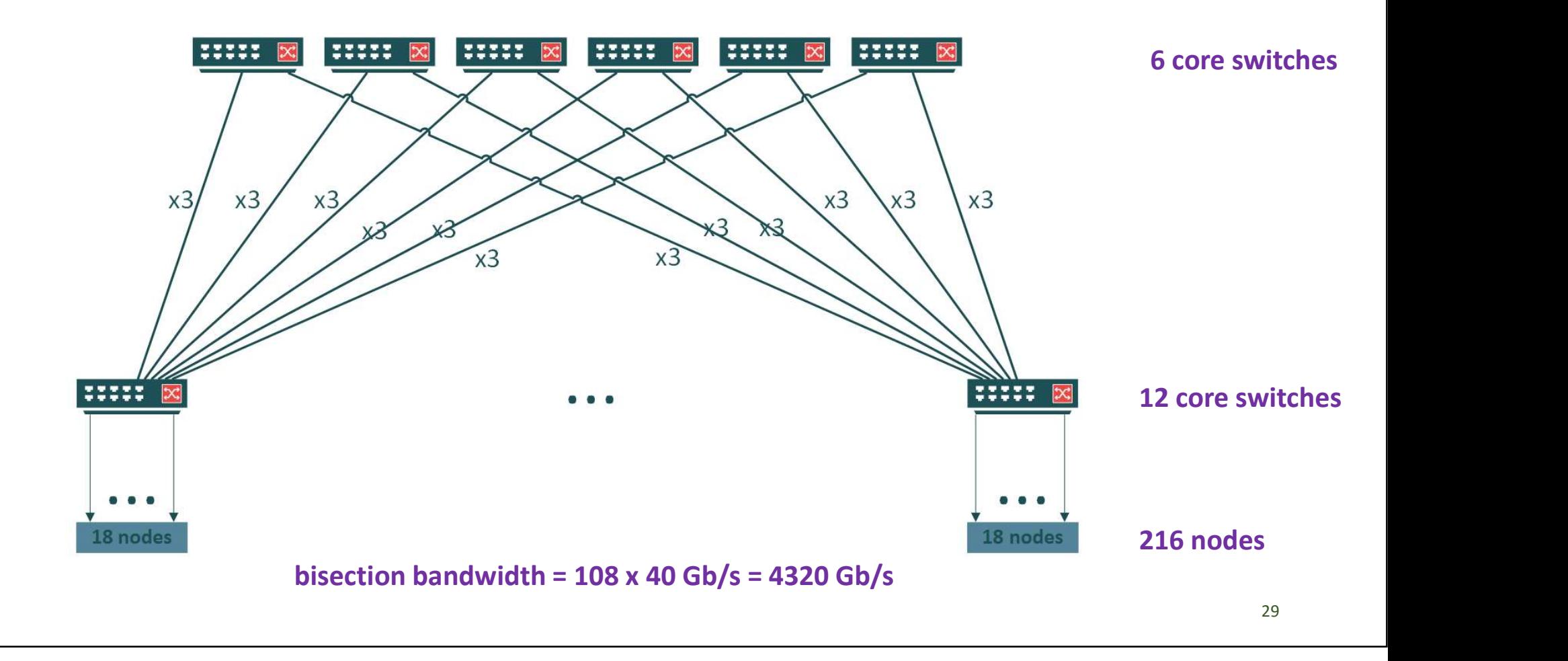

#### **Storage**

- 
- Storage<br>• Lustre Storage<br>• Lustre is a high-performance parallel file system<br>• 146 TB usable space, mounted at /pfs on all r Storage<br>• Lustre is a high-performance parallel file system, used for large-scale cluster<br>• 146 TB usable space, mounted at /pfs on all nodes<br>• Intended as scratch space for running parallel simulations computing Storage<br>• Lustre is a high-performance parallel file system, used for large-scale cluster<br>• computing<br>• 146 TB usable space, mounted at /pfs on all nodes<br>• Intended as scratch space for running parallel simulations<br>FS Stor Storage<br>• Lustre is a high-performance parallel file system, used for large-scale cluster<br>• 146 TB usable space, mounted at /pfs on all nodes<br>• Intended as scratch space for running parallel simulations<br>FS Storage<br>• Served
	- 146 TB usable space, mounted at /pfs on all nodes
	- Intended as scratch space for running parallel simulations
- NFS Storage
	-
	-
	- 78 TB usable space, mounted at /trove, for medium-term data storage
	- 188 TB usable space, mounted at /zang, for medium-term data storage
- Private Cloud Storage
	- 1PB Huawei Object Storage system, utilizing the Amazon S3 protocol
	- For long-term data archival and sharing
	- https://pleiades.ucsc.edu/hyades/S3

- Lustre Storage<br>
forming an active/passive highly available (HA) p<br>
AD3220 Storage Array as the Metadata Target (MDT); • 2 Metadata Servers (MDS), forming an active/passive highly available (HA) pair
	- The MDS pair shares a Dell MD3220 Storage Array as the Metadata Target (MDT);
	- MDT stores namespace metadata, such as filenames, directories, access permissions, and file layout.
- 4 Object Storage Servers (OSS), forming 2 active/active HA pairs
	- Each OSS pair shares 2x MD3220 Storage Arrays and 2x MD1220 Storage Arrays, divided into 8x Object Storage Targets (OSTs);
	- OSTs store file data;
	-
- **LUSTE STOTAGE**<br>
 The MDS pair shares a Dell MD3220 Storage Array as the Metadata Target (MDT);<br>
 MDT stores namespace metadata, such as filenames, directories, access permissions, are file layout.<br> **Object Storage Serve** • 2 Metadata Servers (MDS), forming an active/passive highly available (HA) pair<br>• The MDS pair shares a Dell MD3220 Storage Array as the Metadata Target (MDT);<br>• MDT stores namespace metadata, such as filenames, directori semantics; and allows concurrent and coherent read and write access to the files in the filesystem. • Lustre Network (LNET) layer can use several types of network interconnects,<br>
• MDT stores namespace metadata, such as filenames, directories, access permissions, and<br>
• 4 **Object Storage Servers** (OSS), forming 2 active/
- including native InfiniBand verbs, TCP/IP on Ethernet, etc.

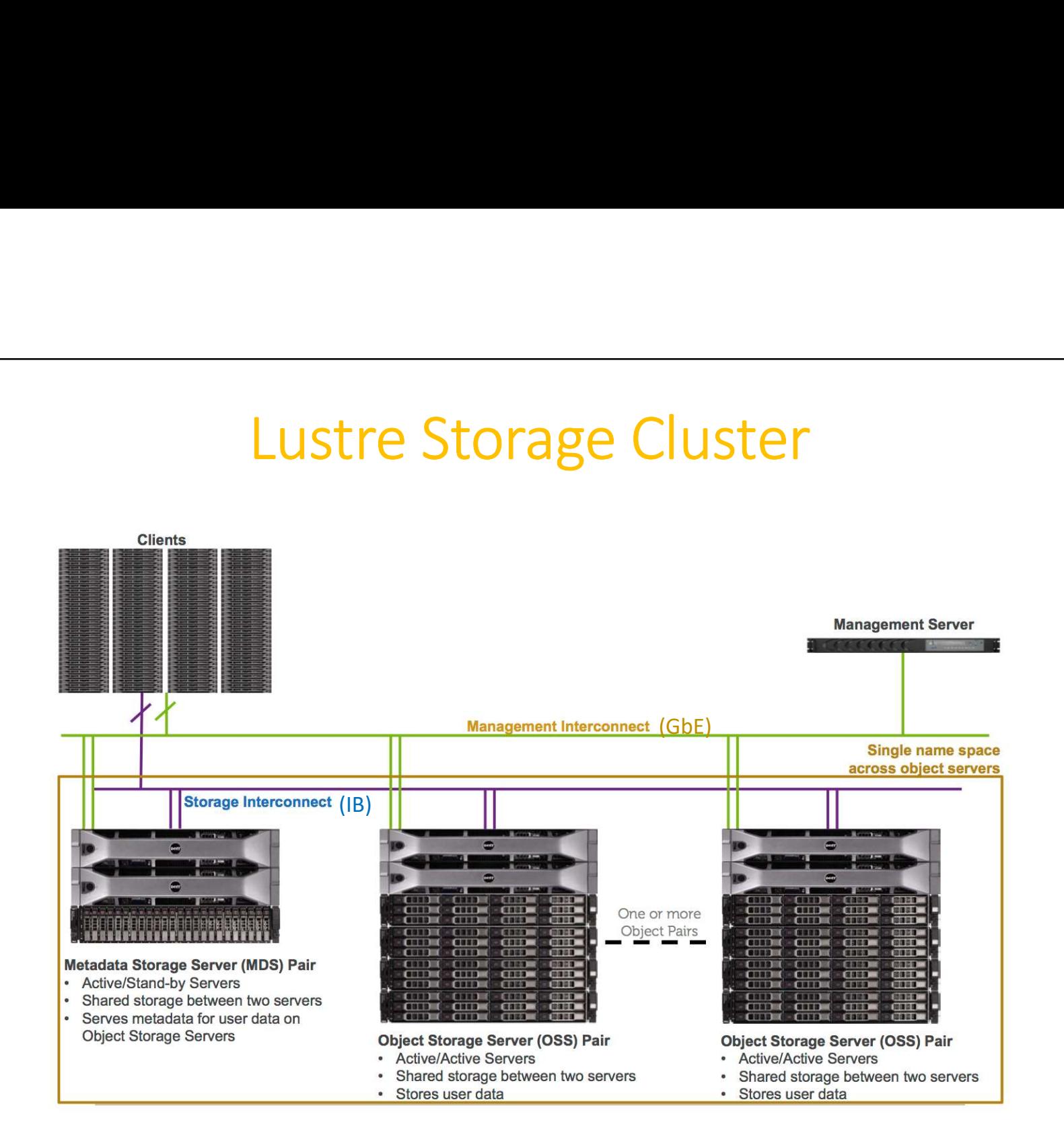

#### Metadata Storage Servers (MDS)

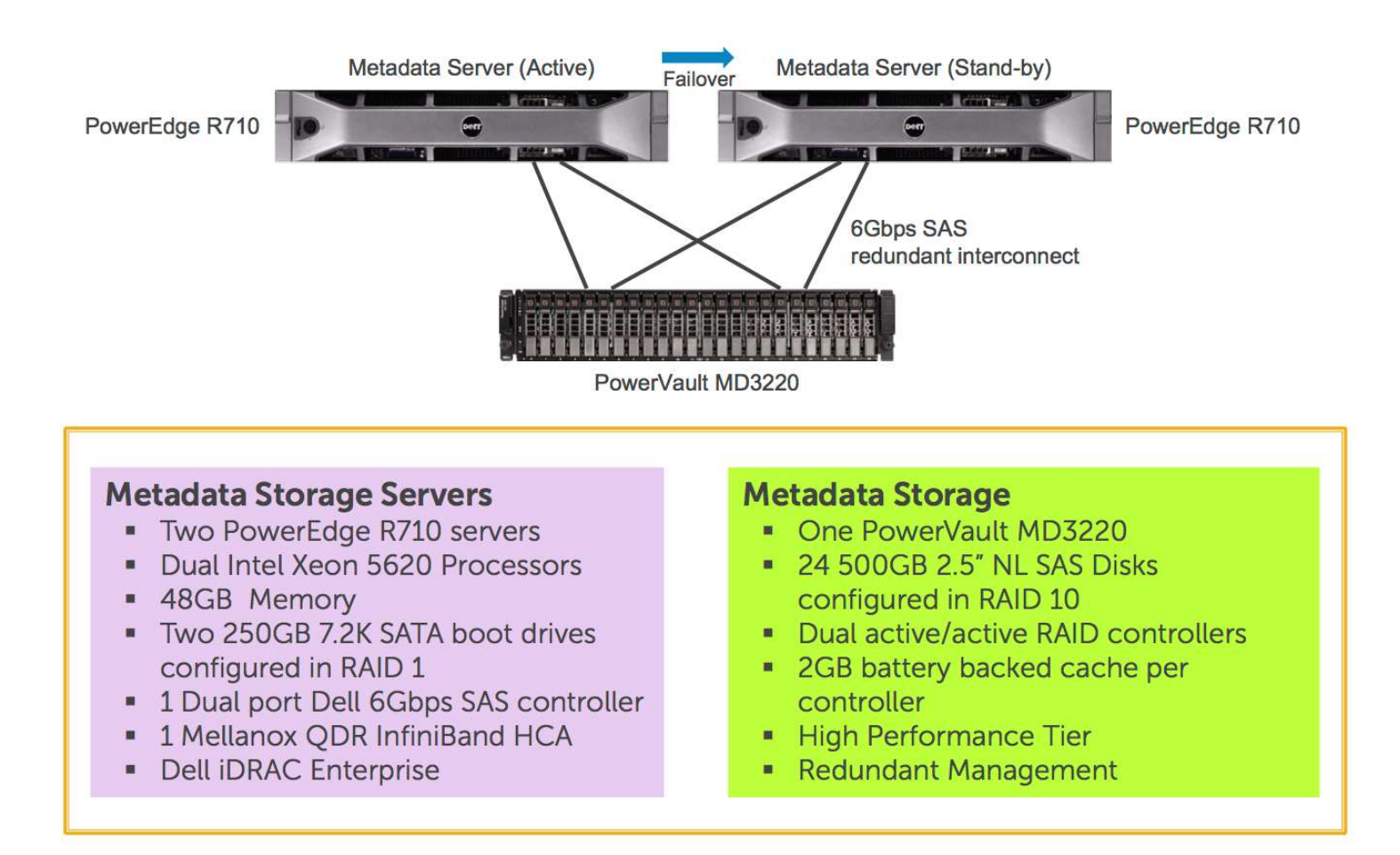

#### Object Storage Servers (OSS)

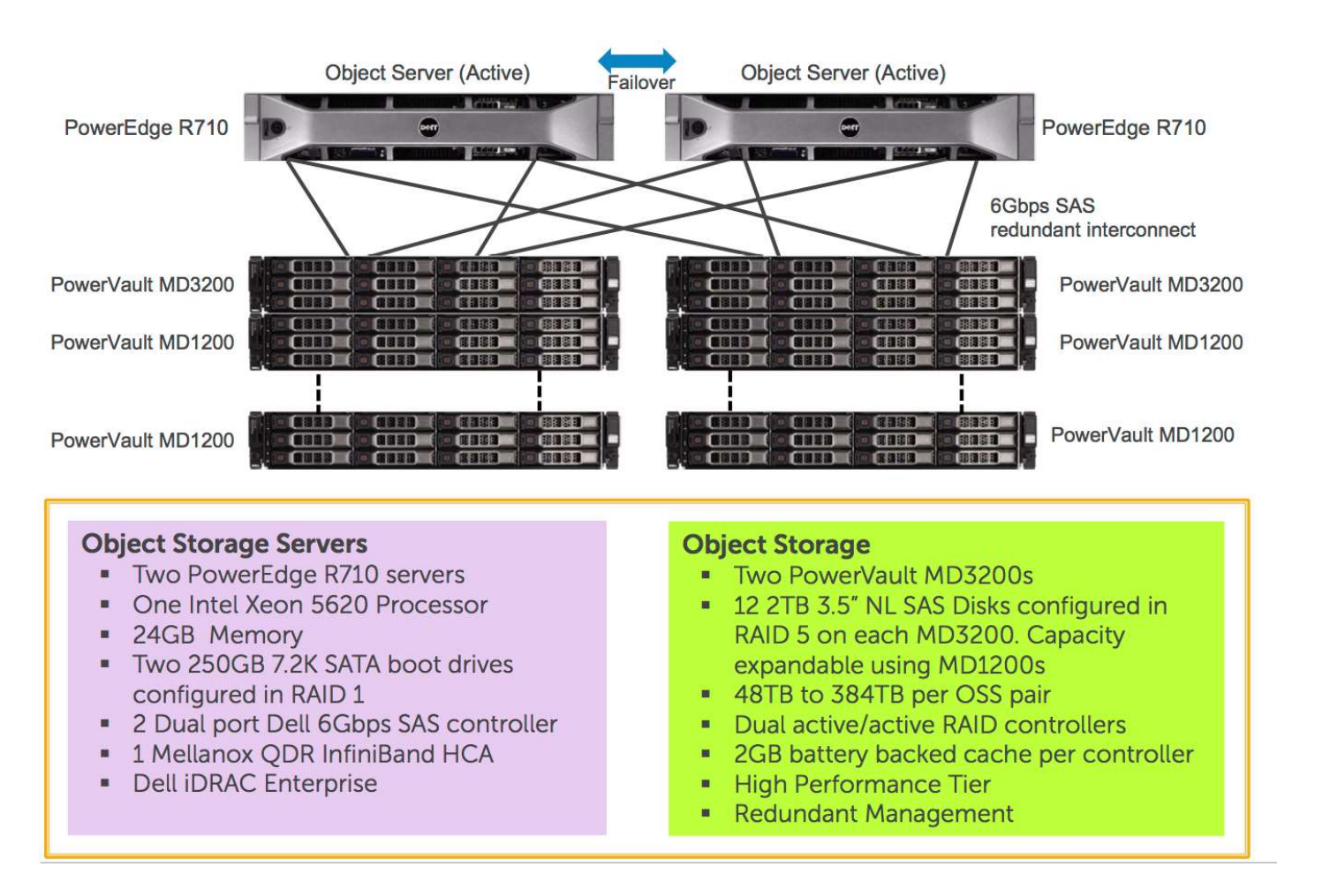

#### Accessing Hyades

Only SSH access is allowed!

Accessing Hyades<br>
Only SSH access is allowed!<br>
Master Node (hyades.ucsc.edu):<br>
ssh -I username hyades.ucsc.edu<br>
ssh username@hyades.ucsc.edu Accessing Hyades<br>SH access is allowed!<br>The Mode (hyades.ucsc.edu):<br>SSh -l username hyades.ucsc.edu<br>SSh username@hyades.ucsc.edu Accessing Hyades<br>
SH access is allowed!<br>
r Node (hyades.ucsc.edu):<br>
ssh -I username hyades.ucsc.edu<br>
ssh username@hyades.ucsc.edu<br>
is Node (eudora.ucsc.edu): Only SSH access is allowed!<br>
Master Node (hyades.ucsc.edu):<br>
ssh -l username hyades.ucsc.edu<br>
ssh username@hyades.ucsc.edu<br>
Analysis Node (eudora.ucsc.edu):<br>
ssh -l username eudora.ucsc.edu<br>
ssh username@eudora.ucsc.edu SH access is allowed!<br>r Node (hyades.ucsc.edu):<br>ssh -l username hyades.ucsc.edu<br>ssh username@hyades.ucsc.edu<br>is Node (eudora.ucsc.edu):<br>ssh -l username eudora.ucsc.edu<br>ssh username@eudora.ucsc.edu r Node (hyades.ucsc.edu):<br>ssh -I username hyades.ucsc.edu<br>ssh username@hyades.ucsc.edu<br>is Node (eudora.ucsc.edu):<br>ssh -I username eudora.ucsc.edu<br>ssh username@eudora.ucsc.edu

#### SSH clients

- **SSH clients**<br>• On Unix-like system, including OS X and Linux, OpenSSH server and client are commonly present<br>• On Windows client are commonly present **SSH clients**<br>
• Given the System, including OS X and Linux, OpenSSH serve<br>
• tare commonly present<br>
• Vindows<br>
• Cygwin (https://www.cygwin.com/)<br>
• MinGW/MSYS (http://www.mingw.org/)<br>
• Git for Windows (https://git-for-w
- On Windows
	- You can install a Unix-like environment, such as
		- Cygwin (https://www.cygwin.com/)
		- MinGW/MSYS (http://www.mingw.org/)
		-
	- Or native SSH clients, such as
- PuTTY (http://www.chiark.greenend.org.uk/~sgtatham/putty/download.html) t are commonly present<br>
Vindows<br>
bu can install a Unix-like environment, such as<br>
• Cygwin (https://www.cygwin.com/)<br>
• MinGW/MSYS (http://www.mingw.org/)<br>
• Git for Windows (https://git-for-windows.github.io/)<br>
• native S
	-

# Using SSH Key for Authentication

Generate a pair of SSH keys on your client computer (Unix-like):

Using SSH Key for Auth<br>te a pair of SSH keys on your client complet<br>cd \$HOME/.ssh<br>ssh-keygen -b 2048 -t rsa -f hyad<br>he public key (hyades.pub) is uploaded to<br>/authorized keys). you can log in with you Using SSH Key for Authentication<br>te a pair of SSH keys on your client computer (Unix-like):<br>cd \$HOME/.ssh<br>ssh-keygen –b 2048 –t rsa –f hyades<br>he public key (hyades.pub) is uploaded to Hyades<br>/authorized\_keys), you can log Using SSH Key for Authentication<br>
Generate a pair of SSH keys on your client computer (Unix-like):<br>
cd \$HOME/.ssh<br>
ssh-keygen -b 2048 -t rsa -f hyades<br>
Once the public key (hyades.pub) is uploaded to Hyades<br>
(~/.ssh/author Once the public key (hyades.pub) is uploaded to Hyades<br>(~/.ssh/authorized\_keys), you can log in with your private key (hyades): Using SSH Key for Authentication<br>te a pair of SSH keys on your client computer (Unix-like):<br>cd \$H0ME/.ssh<br>ssh-keygen -b 2048 -t rsa -f hyades<br>he public key (hyades.pub) is uploaded to Hyades<br>/authorized\_keys), you can log

Add the following to \$HOME/.ssh/config

host h USING SSH Key TOT AULTIENLICALI<br>
a pair of SSH keys on your client computer (Unix-lik<br>
\$HOME/.ssh<br>
h-keygen -b 2048 -t rsa -f hyades<br>
public key (hyades.pub) is uploaded to Hyades<br>
uthorized\_keys), you can log in with you User username a pair of SSH keys on your client computer (Unix-like):<br>
\$HOME/.ssh<br>
h-keygen -b 2048 -t rsa -f hyades<br>
public key (hyades.pub) is uploaded to Hyades<br>
uthorized\_keys), you can log in with your private key (h<br>
h -i ~/.ssh/h Then a lot of keystrokes will be saved: ssh-keygen -b 2048 -t rsa -f hyade<br>he public key (*hyades.pub*) is uploaded to *l*<br>/authorized\_keys), you can log in with your<br>ssh -i ~/.ssh/hyades -l username h<br>e following to *\$HOME/.ssh/config*<br>host h<br>HostName hyades.uc

https://pleiades.ucsc.edu/hyades/SSH

# Computing Environment

- User home directories
	- /home/username (\$HOME)
	- **≻36TB total capacity**
	- $\triangleright$  NFS mounted, intended for storing scripts and source codes
- User work directories
	- /pfs/username & symbolic link \$HOME/pfs
	- $\blacktriangleright$  146TB total capacity
- COMPUTING ENVIFONMENT<br>
Ser home directories<br>
≫/home/username (\$HOME)<br>
≫36TB total capacity<br>
≫NFS mounted, intended for storing scripts and source codes<br>
ser work directories<br>
≫/pfs/username & symbolic link \$HOME/pfs<br>
≫146
- NFS storage
	- /trove, 78TB total capacity
	- $\triangleright$ /zang, 188 TB total capacity
	- $\triangleright$  For medium-term data storage

## Modules Software Environment

We use the *Modules* utility to manage nearly all software on Hyades.

Advantages:

- Modules Software Environment<br>
use the Modules utility to manage nearly all software on Hyades.<br>
vantages:<br>
1. We can provide many different software and many different<br>
versions of the same software (including a default ve versions of the same software (including a default version as well as several older and newer versions) 2. Users the *Modules* Software Environment<br>
2. Use the *Modules* utility to manage nearly all software on Hyades.<br>
2. We can provide many different software and many different<br>
2. We can provide many different (including Frances:<br>
1. We can provide many different software and ma<br>
1. We can provide many different software and ma<br>
1. Users can easily switch to different software or<br>
1. Users can easily switch to different software or<br>
1. Mod 2. We can provide many different software and many differents of the same software (including a default versi well as several older and newer versions)<br>2. Users can easily switch to different software or version whaving to
- having to explicitly specify different paths.

The Modules utility consists of 2 parts:

- 
- 

#### Modulefile

- Written in TCL (Tool Command Language)
- Begins with the magic cookie #%Module
- Sets or adds environmental variables, like PATH, LD\_LIBRARY\_PATH, etc.
- Hides the notion of different type of shells (sh, bash, csh, tcsh, ksh, zsh, etc.)
- You can write your own, private modulefiles
- http://modules.sourceforge.net/man/modulefile.html

#### A Sample Modulefile

```
#%Module1.0
A Sample Modulefile<br>
We ModulesHelp { } {<br>
global version<br>
puts stderr "\n\tp_HDF5_impi_intel version $version"<br>}
         global version
          A Sample Modulefile<br>
A Sample Modulefile<br>
ModulesHelp { } {<br>
ModulesHelp { } {<br>
modulesHelp { } {<br>
modulesHelp { } \tp_HDF5_impi_intel Version $version"<br>
Ne-whatis "Set up environment for Parallel HDF5 compiled<br>
Intel MPI"
}
A Sample Modulefile<br>
#<sup>*</sup><br>
#*^*<br>
#*^*<br>
#*^*<br>
module-whatis "\n\tp_HDF5_impi_intel version $version"<br>
}<br>
module-whatis "set up environment for Parallel HDF5 compiled<br>
# for Tcl script use only<br>
# for Tcl script use only<br>

with Intel MPI"
A Sample Modulefile<br>
#%Module1.0<br>
proc ModulesHelp { } {<br>
global version<br>
puts stderr "\n\tp_HDF5_impi_intel version $ver:<br>
}<br>
module-whatis "set up environment for Parallel HD<br>
with Intel MPI"<br>
# for Tcl script use only<br>

set version 1.8.10-patch1
set root /pfs/sw/parallel/impi_intel/hdf5-${version}
prepend-path PATH $root/bin
prepend-path LIBRARY_PATH $root/lib
prepend-path INCLUDE $root/include
proc<sub>mountement</sub>ry truth<br>global version<br>hust stderr "\n\tp_HDF5_impi_intel version $version"<br>}<br>module-whatis "Set up environment for Parallel HDF5 compiled<br>with Intel MPI"<br># for Tcl script use only<br>set version 1.8.10-patch
glowal version<br>
puts stderr "\n\tp_HDF5_impi_intel Version $version"<br>
}<br>
module-whatis "Set up environment for Parallel HDF5 compiled<br>
with Intel MPI"<br>
# for Tcl script use only<br>
set version 1.8.10-patch1<br>
set root /pfs/sw
conflict hdf5
```
41

#### Module Command Interface

To learn the usage of each sub-command: module help To list the loaded modules: module list Module Command Interface<br>
To learn the usage of each sub-command:<br>
module help<br>
To list the loaded modules:<br>
module list<br>
To list all available modulefiles in the current MODULEPSATH:<br>
module avail<br>
To list all available m module avail Module Command Interface<br>
To learn the usage of each sub-command:<br>
module help<br>
To list the loaded modules:<br>
module list<br>
To list all available modulefiles in the current MODULEPSATH:<br>
module avail<br>
To list all available m module avail python To learn the usage of each sub-command:<br>
module help<br>
To list the loaded modules:<br>
module list<br>
To list all available modulefiles in the current MODULEPSATH:<br>
module avail<br>
To list all available modulefiles whose names sta

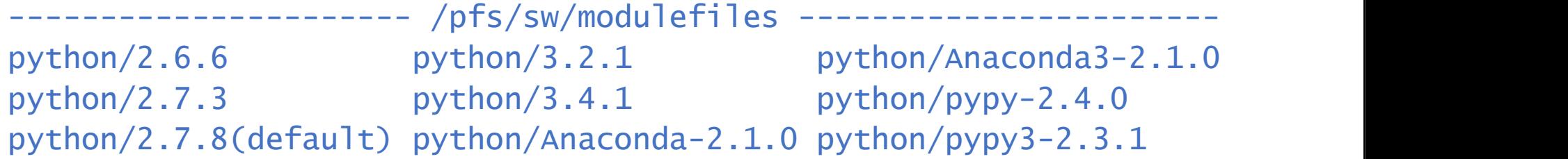

## Module Command Interface (cont'd)

```
To print the module-specific help information for, e.g., the module python/3.4.1:
       module help python/3.4.1
Module Command Interface (cont'd)<br>To print the module-specific help information for, e.g., the module python/3.4.1:<br>module help python/3.4.1<br>To display the information about a module (full path of the modulefile and<br>enviro
       module show python/3.4.1
       module display python/3.4.1
To load, e.g., the module python/2.7.8 into the shell environment:
       module load python/2.7.8
Or simply (since it is the default):
       module load python
To switch the loaded, e.g., module python/2.7.8 with, e.g., module python/Anaconda-2.1.0:
       module swap python/2.7.8 python/Anaconda-2.1.0
       module switch python/2.7.8 python/Anaconda-2.1.0
```
#### Module Command Interface (cont'd)

To remove a loaded module from the shell environment: Module Command Interface (cont'd)<br>
Sove a loaded module from the shell environment:<br>
module rm python/Anaconda-2.1.0<br>
module unload python/Anaconda-2.1.0<br>
ne heck do you intend to do with this command? module unload python/Anaconda-2.1.0 What the heck do you intend to do with this command? module swap python python To load you own private module (with absolute path): module load \$HOME/modulefiles/python-3.5.1

Further reading: http://modules.sourceforge.net/man/module.html

## Default Environment

- Two modules are loaded by default on Hyades:
	- intel\_compilers/14.0.1
	- intel\_mpi/4.1.3
- You can modify your environment so that certain modules are loaded whenever you log in. Put your changes in one of the following files, depending on your shell:
	- .cshrc or .tcshrc
	- .bashrc

## **Compilers**

- Intel Compilers (default and recommended)
	- User and Reference Guide for the Intel C++ Compiler 15.0: https://software.intel.com/en-us/compiler\_15.0\_ug\_c
	- User and Reference Guide for the Intel Fortran Compiler 15.0: https://software.intel.com/en-us/compiler\_15.0\_ug\_f
- PGI Compilers
	- PGI documentation: https://www.pgroup.com/resources/docs.htm
	- PGI Compiler User's Guide: https://www.pgroup.com/doc/pgiug.pdf
	- PGI Compiler Reference Manual: https://www.pgroup.com/doc/pgiref.pdf
- GCC (GNU Compiler Collection)
	- GCC documentation: https://gcc.gnu.org/onlinedocs/
	- GNU Fortran Compiler: https://gcc.gnu.org/onlinedocs/gfortran/

# Compilers (cont'd)

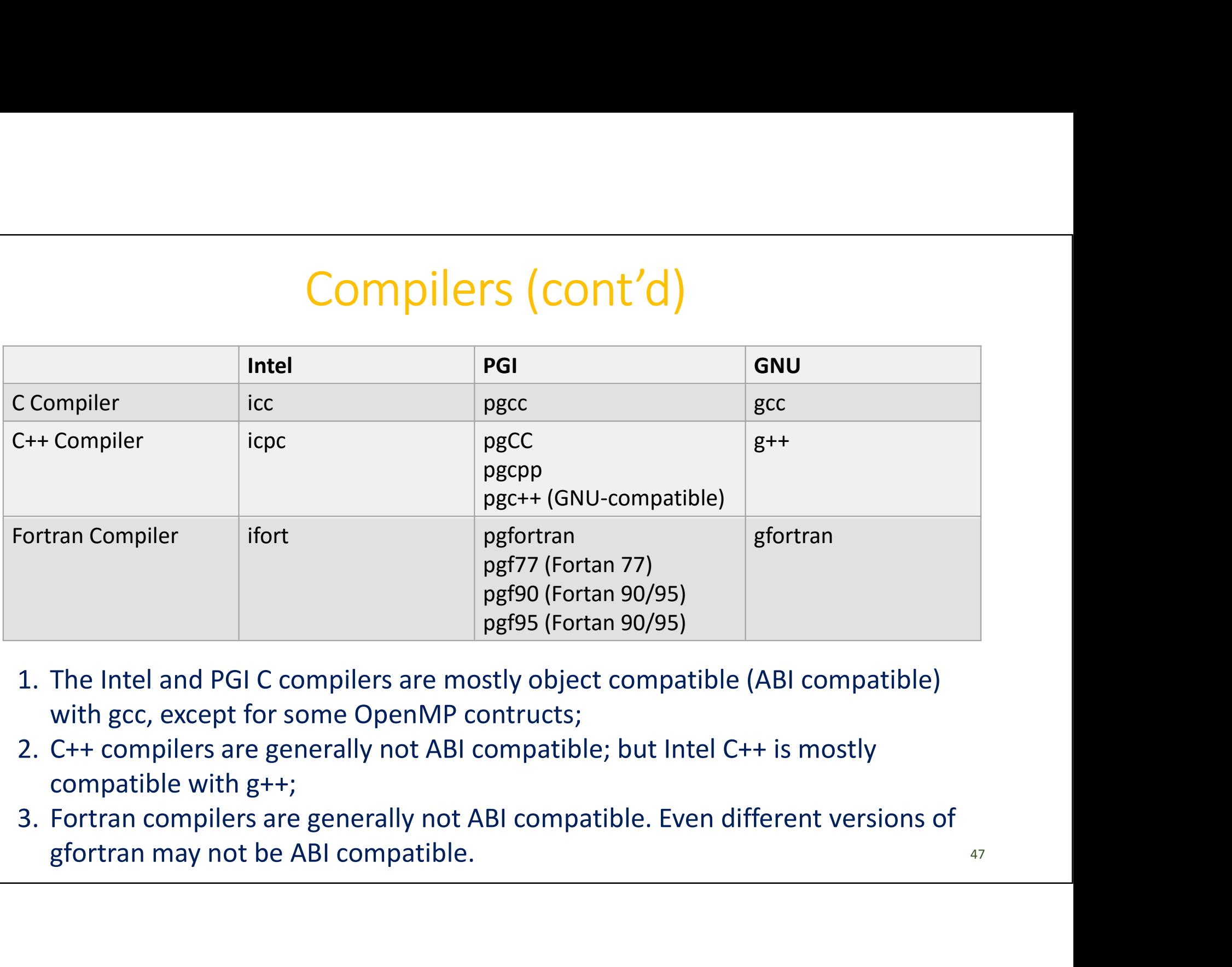

- 
- compatible with g++;
- 

# Stages of Compilation Stages of Comp<br>
Ye've all done this before:<br>
s gcc hello.c<br>
s 1s<br>
a.out hello.c<br>
s (a.out Stages of Compi<br>
e've all done this before:<br>
s gcc hello.c<br>
s ls<br>
a.out hello.c<br>
s ./a.out<br>
Hello, world!

#### We've all done this before:

 $$1s$ 

 $$./a.out$ 

```
Hello, world!
```
#### What happens behind the scene:

```
$ gcc -save-temps hello.c
$1s
```
#### 4 stages of compilation:

preprocessing -> compilation -> assembling -> linking

http://althing.cs.dartmouth.edu/local/www.acm.uiuc.edu/sigmil/RevEng/ch02.html

```
Ne've all done this before:<br>
f gcc hello.c<br>
f 1s<br>
a.out hello.c<br>
f ./a.out<br>
Hello, world!<br>
Hello, world!<br>
Hello, world!<br>
Hello, world!<br>
Hello, world!<br>
Hello, world!<br>
Hello, world!<br>
That happens behind the scene:<br>
f gcc -s
                                                                                      #include <stdio.h>
                                                                                       pilation<br>
#include <stdio.h><br>
int main()<br>
{<br>
printf("Hello, world!\n");<br>
return 0;
                                                                                       {
                                                                                           printf("Hello, world!\n");
                                                                                           return 0;
```
}

48

# 4 Stages of Compilation 4 Stages of Compilation<br>
1. Preprocessing, performing the following tasks:<br>
• Macro substitution<br>
• Stripping comments off

- Macro substitution
- Stripping comments off
- Expansion of the included files

```
$ gcc –E hello.c –o hello.i
```
or:

4 Stages of Compilation<br>
Preprocessing, performing the following tasks:<br>
• Macro substitution<br>
• Stripping comments off<br>
• Expansion of the included files<br>
\$ gcc -E hello.c -o hello.i<br>
or:<br>
\$ cpp hello.c -o hello.i<br>
Compil 4 Stages of Compilation<br>
1. Preprocessing, performing the following tasks:<br>
• Macro substitution<br>
• Stripping comments off<br>
• Expansion of the included files<br>
\$ gcc –E hello.c –o hello.i<br>
or:<br>
\$ cpp hello.c –o hello.i<br>
2. into assembly (hello.s):

\$ gcc –S hello.c

# 4 Stages of Compilation (cont'd) 4 Stages of Compilation (cont'd)<br>3. Assembling, translating assembly code to object file (hello.o):<br>5 gcc -c hello.s<br>or:<br>5 as hello.s

```
$ gcc –c hello.s
```
or:

```
$ as hello.s
```
We often combine stages:

- \$ gcc –c hello.c
- \$ gcc –c hello.i
- 4. Stages of Compilation (cont'd)<br>
3. Assembling, translating assembly code to object file (hello.o):<br>
5 gcc -c hello.s<br>
we often combine stages:<br>
5 gcc -c hello.c<br>
5 gcc -c hello.i<br>
4. Linking, which links against librar **4. Linking**, which links against libraries and generates an executable file  $(a.out$  by default): **Assembling**, translating assembly code to<br>
\$ gcc -c hello.s<br>
or:<br>
\$ as hello.s<br>
We often combine stages:<br>
\$ gcc -c hello.c<br>
\$ gcc -c hello.i<br> **Linking**, which links against libraries and g<br>
file (*a.out* by default):<br>
\$ g **Assembing, datastang assembly code to**<br>
\$ gcc -c hello.s<br>
or:<br>
\$ as hello.s<br>
We often combine stages:<br>
\$ gcc -c hello.c<br>
\$ gcc -c hello.i<br> **Linking**, which links against libraries and g<br>
file (*a.out* by default):<br>
\$ gcc

What it does behind the scene:

```
...
/usr/libexec/gcc/x86_64-redhat-linux/4.4.7/collect2 ...
```
#### Quiz: which stages do those options belong to?

#### This is typically how we compile an MPI program:

Quiz: which stages do those options belong to?<br>
s is typically how we compile an MPI program:<br>
icc –DNDEBUG -O2 -mp1 mpi\_hostname.c -o mpi\_hostname.x<br>
-I/opt/intel/impi/4.1.3.045/intel64/include<br>
-L/opt/intel/impi/4.1.3.04 -I/opt/intel/impi/4.1.3.045/intel64/include -L/opt/intel/impi/4.1.3.045/intel64/lib<br>-Xlinker --enable-new-dtags -Xlinker -rpath Quiz: which stages do those options belong to?<br>
s is typically how we compile an MPI program:<br>
icc --DNDEBUG --02 --mp1 mpi\_hostname.c --o mpi\_hostname.x<br>
--C/opt/intel/impi/4.1.3.045/intel64/include<br>
--L/opt/intel/impi/4. Quiz: which stages do those options belong to?<br>
s is typically how we compile an MPI program:<br>
icc -bNDEBUG -02 -mp1 mpi\_hostname.c -o mpi\_hostname.x<br>  $-T/opt/intel /impi/4.1.3.045/intel64/include  
-L/opt/intel /impi/4.1.3.045/intel64/1ib  
-x1inker -enable-new-dtags -x1inker -rpath$ Quiz: which stages do those options belong to?<br>
s is typically how we compile an MPI program:<br>
icc -DNDEBUG -02 -mp1 mpi\_hostname.c -o mpi\_hostname.x<br>
-1/opt/intel/impi/4.1.3.045/intel64/include<br>
-Xlinker -enable-new-dtags Quiz: which stages do those options belong<br>
s is typically how we compile an MPI program:<br>
icc -DNDEBUG -02 -mp1 mpi\_hostname.c -o mpi\_hostname.x<br>
-L/opt/intel/impi/4.1.3.045/intel64/include<br>
-L/opt/intel/impi/4.1.3.045/in First Sypheamy How we complete an Wirt program.<br>
icc -DNDEBUG -02 -mpl mpi\_hostname.c -0 mpi\_hostname.x<br>
-I/opt/intel/impi/4.1.3.045/intel64/include<br>
-L/opt/intel/impi/4.1.3.045/intel64/lib<br>
-Xlinker --enable-new-dtags -Xl

#### Which stages do those options belong to?

- -DNDEBUG -I/opt/intel/impi/4.1.3.045/intel64/include: preprocessing
- $-02$  -mp1: compilation
- 

#### Basic Levels of Optimization for Intel Compilers

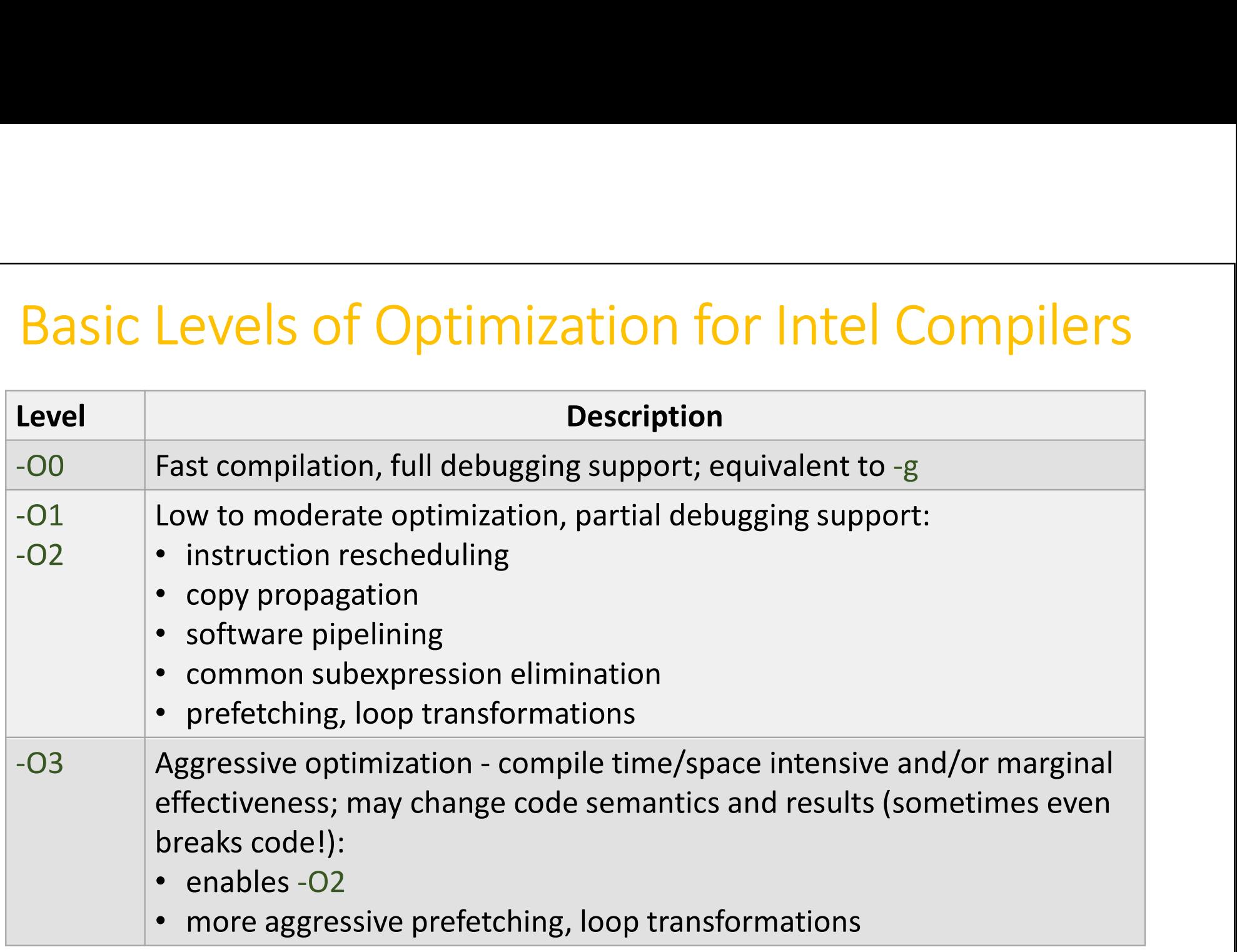

## Some Important Options for Intel Compilers

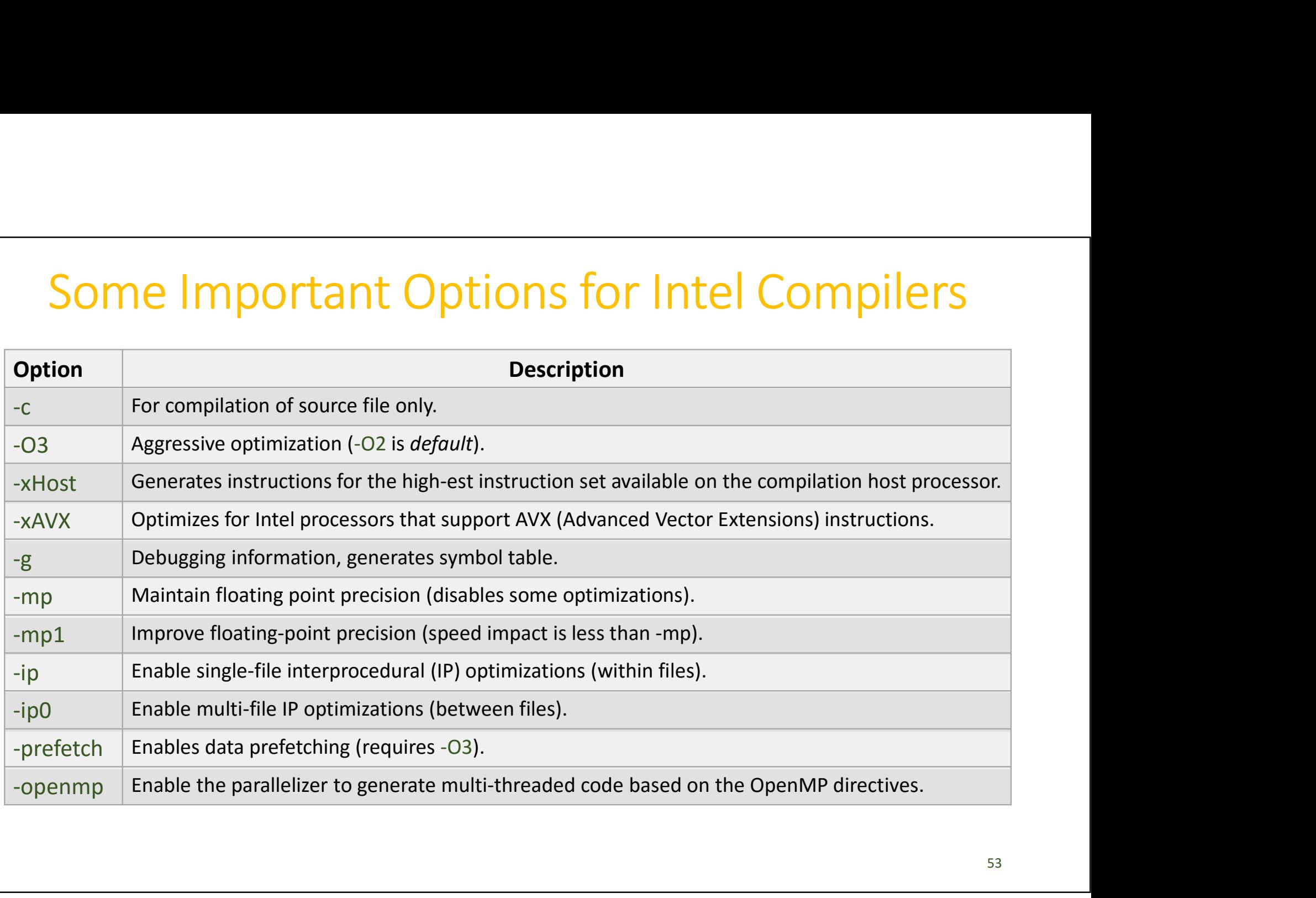

### Running Jobs on Hyades

- Torque + Maui are the batch scheduler on Hyades.
- Torque, base on PBS, is the resource manager.
- Torque utilities
	- $\triangleright$ qsub, submitting job
	- $\triangleright$  qstat, monitoring status of jobs
	- $\triangleright$  qdel, terminating jobs prior to completion
- Maui is the job scheduler.
- Maui utilities
	- $\triangleright$  showq, listing both active and idle jobs
- **Prque**, base on *PBS*, is the resource manager.<br> **Propulse**, submitting job<br> **Propulse**, submitting jobs<br> **Propulse**, terminating jobs prior to completion<br> **laui** is the job scheduler.<br> **laui** utilities<br> **Propulse** Fisho
	- $\triangleright$  checkjob, viewing details of a job in the queue

#### Queues on Hyades

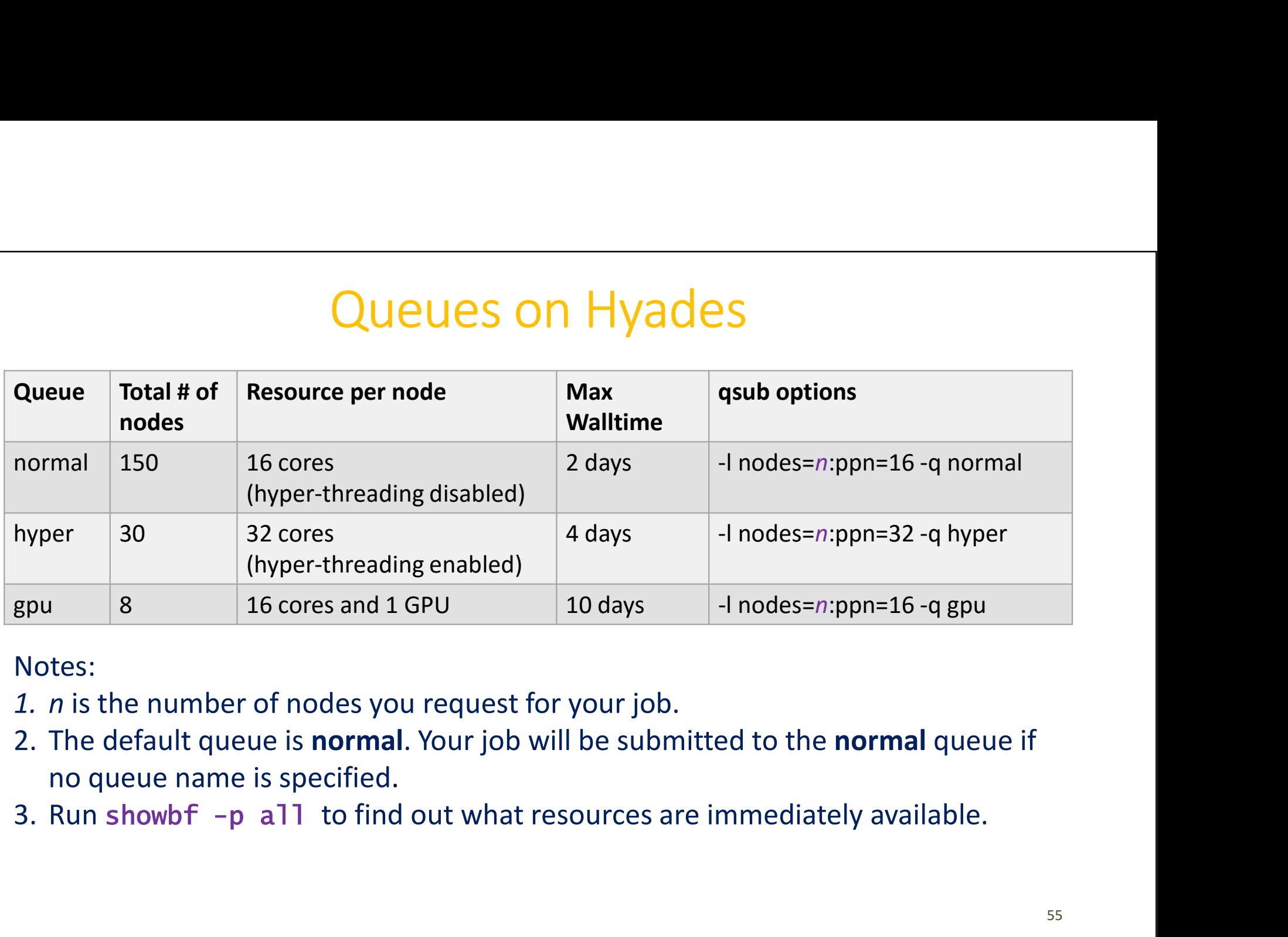

#### Notes:

- 
- 
- 

#### Batch Scripts

**Batch scripts**, or job submission scripts, are the mechanism by which a user submits and configures a job for eventual execution. A batch script is simply a shell script which contains:

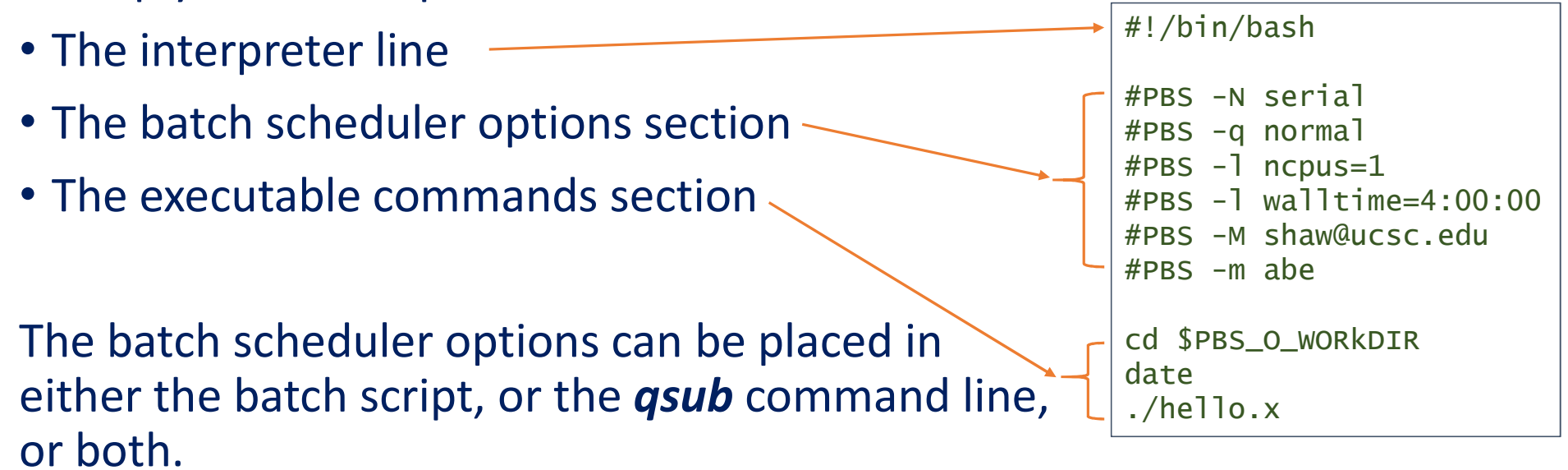

Run "man qsub" to learn the options.

#### Interactive Batch Job

#### You can start an interactive batch job by calling **qsub** with the " $-I$ " option:

```
Interactive Batch Jok<br>I can start an interactive batch job by calling qsu<br>Elong@hyades dong]$ pwd<br>Idong@hyades dong]$ qsub -q gpu -I -1 nodes=2:ppn=<br>qsub: waiting for job 37955.hyades.ucsc.edu to sta
/pfs/dong
Interactive Batch Job<br>
Example 3<br>
Example 3<br>
Example 3<br>
Example Ayades dong]$ pwd<br>
(pfs/dong<br>
Example Ayades dong]$ qsub -q gpu -I -1 nodes=2:ppn=16,walltime=1:00:00<br>
qsub: waiting for job 37955.hyades.ucsc.e
qsub: waiting for job 37955.hyades.ucsc.edu to start
qsub: job 37955.hyades.ucsc.edu ready
example and interactive batch job by calling qsub with the fion:<br>
[dong@hyades dong]$ pwd<br>
[dong@hyades dong]$ qsub -q gpu -I -1 nodes=2:ppn=16,walltime=<br>
qsub: waiting for job 37955.hyades.ucsc.edu to start<br>
qsub: job 3
```

```
\lceildong@gpu-7 ~]$ pwd
/home/dong
[dong@gpu-7 ~]$ echo $PBS_O_WORKDIR
/pfs/dong
[dong@gpu-7 ~]$ cat $PBS_NODEFILE
```
#### Sample Batch Script for Serial Jobs

#### Batch script serial.pbs: Comments:

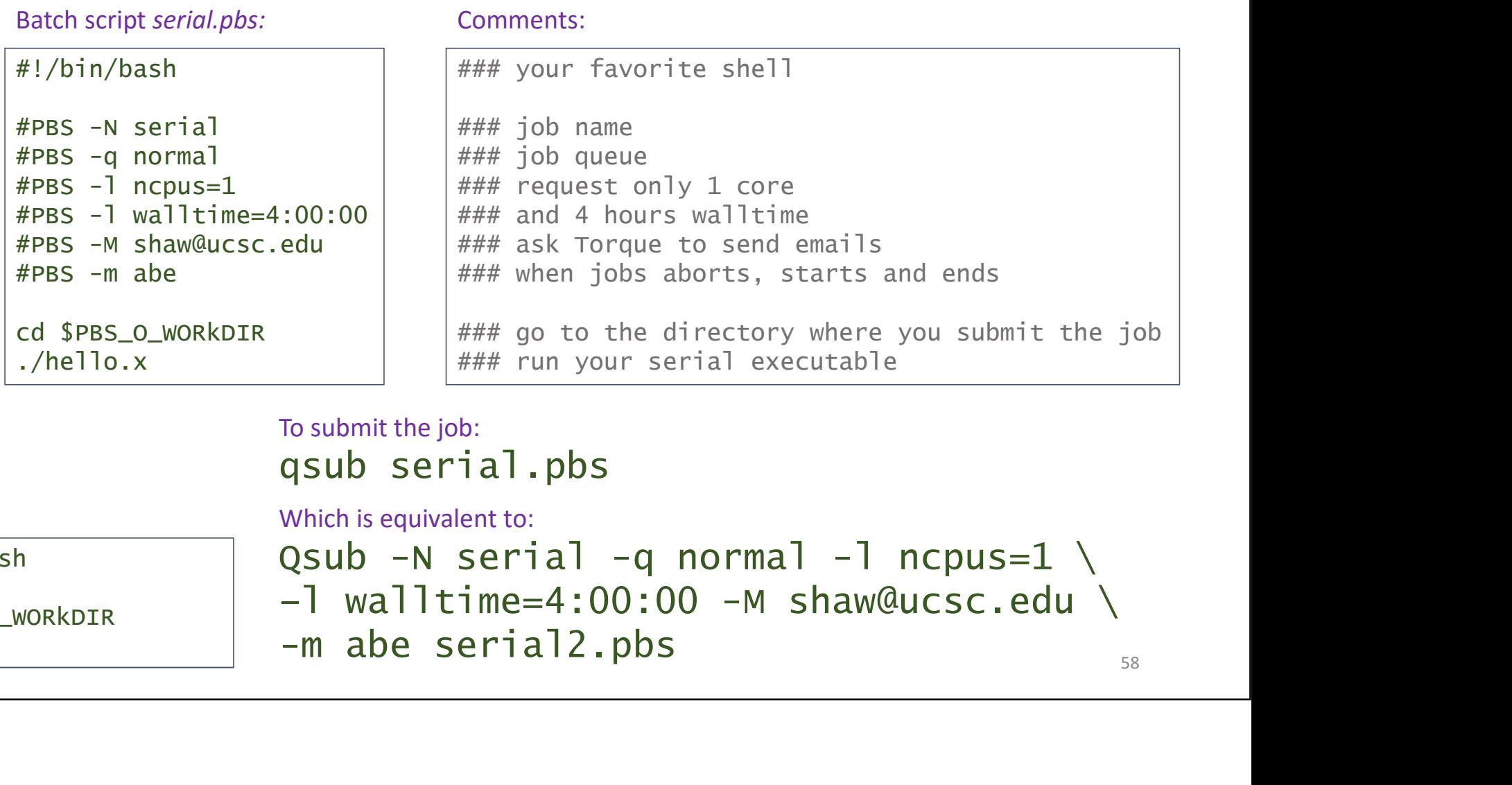

To submit the job:

./hello.x

```
serial2.pbs: Which is equivalent to:
```
 $#$ !/bin/bash Qsub -N serial -q normal -l ncpus=1 \ cd \$PBS\_O\_WORkDIR - wailLime -4.00.0  $-1$  walltime=4:00:00 -M shaw@ucsc.edu \

58

## Sample script for embarrassingly parallel jobs

```
For example, there is a serial program (jobarray_hello.x) that takes an integer argument:
         Sample script for embarrassingly p<br>example, there is a serial program (jobarray_hello.x) that takes a<br>./jobarray_hello.x 23<br>Hello master, I am slave no. 23 running on hyades.uc
        Hello master, I am slave no. 23 running on hyades.ucsc.edu!
         Sample script for embarrassingly p<br>example, there is a serial program (jobarray_hello.x) that takes a<br>./jobarray_hello.x 23<br>Hello master, I am slave no. 23 running on hyades.uc<br>s assume that we need to run the following in
         Sample script for embarrassingly p<br>example, there is a serial program (jobarray_hello.x) that takes a<br>./jobarray_hello.x 23<br>Hello master, I am slave no. 23 running on hyades.uc<br>s assume that we need to run the followi
         Sample script for embarrassingly p<br>example, there is a serial program (jobarray_hello.x) that takes a<br>./jobarray_hello.x 23<br>Hello master, I am slave no. 23 running on hyades.uc<br>s assume that we need to run the followi
```
Let's assume that we need to run the following instances:

- 
- ...

Instead of submitting 64 serial jobs, we can submit only one job array: Herio master, I am stave no. 23 funning<br>sassume that we need to run the following insta<br>./jobarray\_hello.x 101<br>...<br>./jobarray\_hello.x 164<br>ead of submitting 64 serial jobs, we can submit o<br>array:<br>qsub jobarray.pbs

Batch script jobarray.pbs:

```
#!/bin/bash
```

```
#PBS –N jobarray
#PBS –q normal
#PBS -1 ncpus=1
#PBS –l walltime=4:00:00
#PBS –t 101-164
#PBS –M shaw@ucsc.edu
#PBS –m abe
cd $PBS_O_WORkDIR
```

```
./jobarray_hello.x $PBS_ARRAYID
```
## Sample script for embarrassingly parallel jobs

#### Batch script *omp.pbs:* Comments:

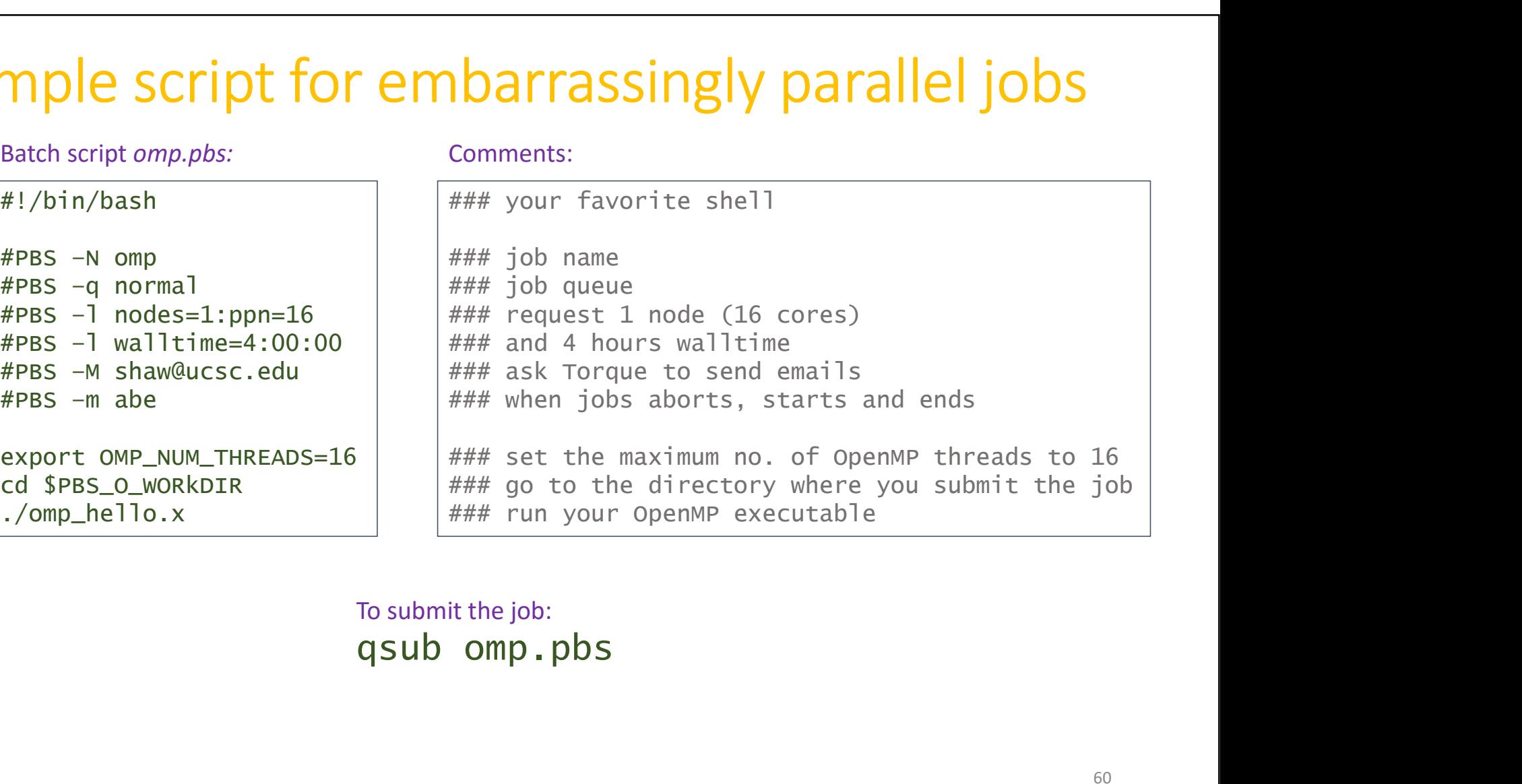

To submit the job:

#### Batch script *omp.pbs:* Comments:

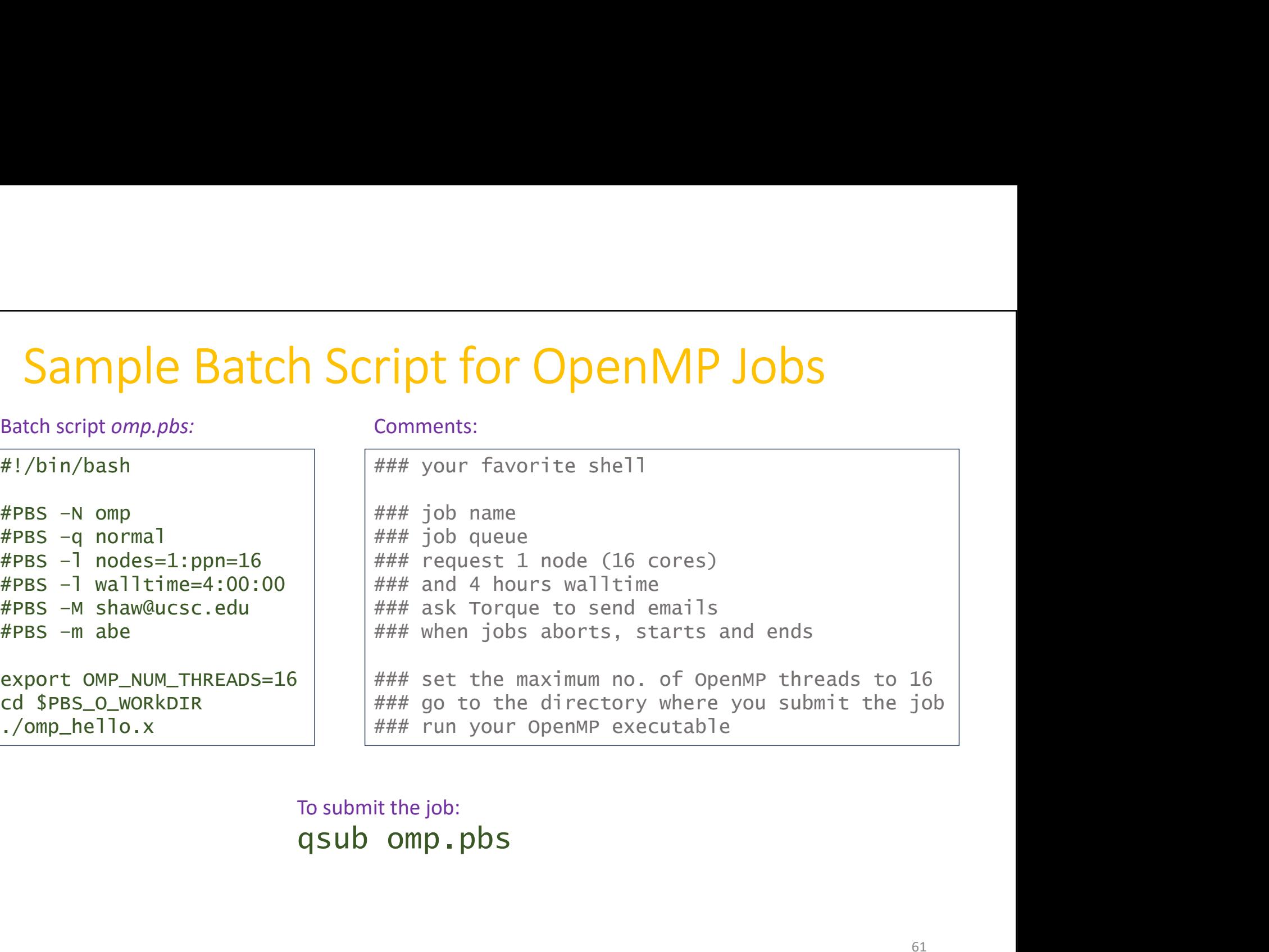

To submit the job:

#### Sample Batch Script for MPI Jobs

#### Batch script *impi.pbs:* Comments:

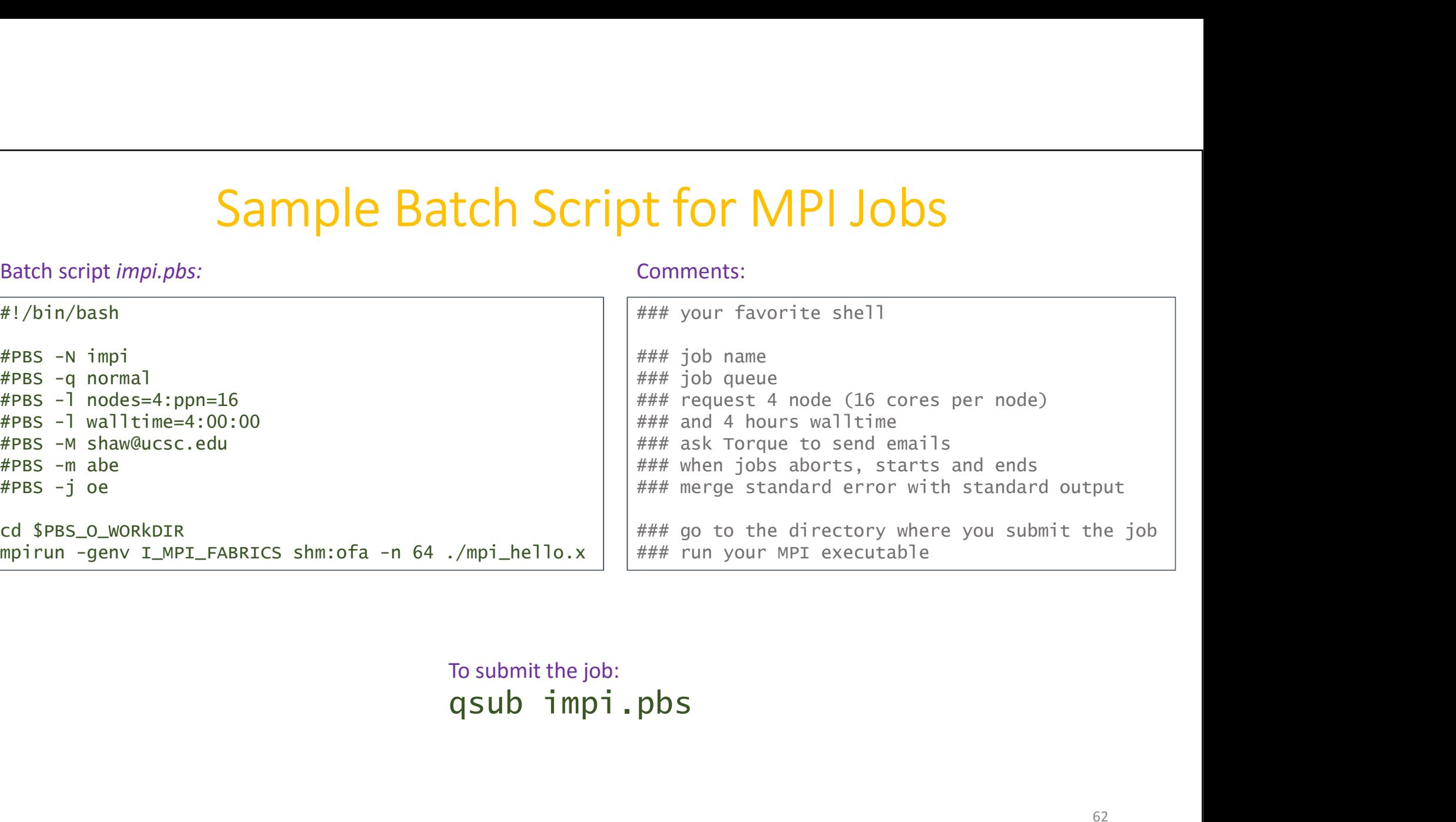

To submit the job:

## Visualization & Analysis

Eudora is the dedicated Visualization & Analysis node.

Visualization & Analysis<br>Eudora is the dedicated Visualization & Analysis node.<br>You can use the same SSH private key (*hyades*) to log into *eudora*:<br>ssh -Y -i ~/.ssh/hyades -1 username eudora.ucsc.edu<br>Add the following to Visualization & Analysis<br>Sora is the dedicated Visualization & Analysis node.<br>I can use the same SSH private key (*hyades*) to log into *eudora*:<br>ssh -Y -i ~/.ssh/hyades -1 username eudora.ucsc.edu<br>d the following to *\$HOM* Add the following to \$HOME/.ssh/config host e Visualization & Analysis<br>
va is the dedicated Visualization & Analysis node.<br>
Sum use the same SSH private key (*hyades*) to log inte<br>
h - Y -i ~/.ssh/hyades -1 username eudora<br>
he following to \$HOME/.ssh/config<br>
st e<br>
Ho User username **VISUAIIZALION & ANAIYSIS**<br> **a** is the dedicated Visualization & Analysis node.<br>
an use the same SSH private key (*hyades*) to log into *e*<br>  $h \rightarrow -i \rightarrow$ .ssh/hyades -1 username eudora.u<br>
he following to *\$HOME/.ssh/config*<br> ForwardX11 yes ForwardX11Trusted yes Then a lot of keystrokes will be saved: ssh -Y -i ~/.ssh/hyades -l usern<br>d the following to *\$HOME/.ssh/config*<br>host e<br>HostName eudora.ucsc.edu<br>User username<br>IdentityFile ~/.ssh/hyades<br>ForwardX11 yes<br>ForwardX11Trusted yes<br>en a lot of keystrokes will be saved:<br>s

# Visualization & Analysis Tools

• VisIt

module load VisIt

• Yt

module load yt

• IDL

module load IDL

• Python (matplotlib, NumPy, SciPy, mpi4py, etc.) module load python

# Further Readings

- Further Readings<br>
1. Intel 64 and IA-32 Architectures Software Developer Manuals:<br>
http://www.intel.com/content/www/us/en/processors/architectures-software-<br>
developer-manuals.html<br>
2. Introduction to InfiniBand for End Us http://www.intel.com/content/www/us/en/processors/architectures-softwaredeveloper-manuals.html **2. Intel 64 and IA-32 Architectures Software Develometry**<br>
2. Introduction to InfiniBand for End Users:<br>
http://www.intel.com/content/www/us/en/processors/a<br>
2. Introduction to InfiniBand for End Users:<br>
http://www.mellan Further Readings<br>
3. Intel 64 and IA-32 Architectures Software Developer Manua<br>
http://www.intel.com/content/www/us/en/processors/architectures-<br>
<u>developer-manuals.html</u><br>
2. Introduction to InfiniBand for End Users:<br>
http
- http://www.mellanox.com/pdf/whitepapers/Intro\_to\_IB\_for\_End\_Users.pdf
- http://www.mellanox.com/relateddocs/prod\_software/RDMA\_Aware\_Programming\_user\_manual.pdf
- 1. Intel 64 and IA-32 Architectures Software Developer Manuals:<br>
<u>http://www.intel.com/content/www/us/en/processors/architectures-software-<br>
developer-manuals.html<br>
2. Introduction to InfiniBand for End Users:<br>
http://www.</u> Compilers: https://software.intel.com/sites/default/files/managed/12/f1/Quick-Reference-Card-Intel-Compilers-v16.pdf